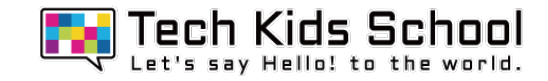

# 12.キャットマウスゲームを作ろう!

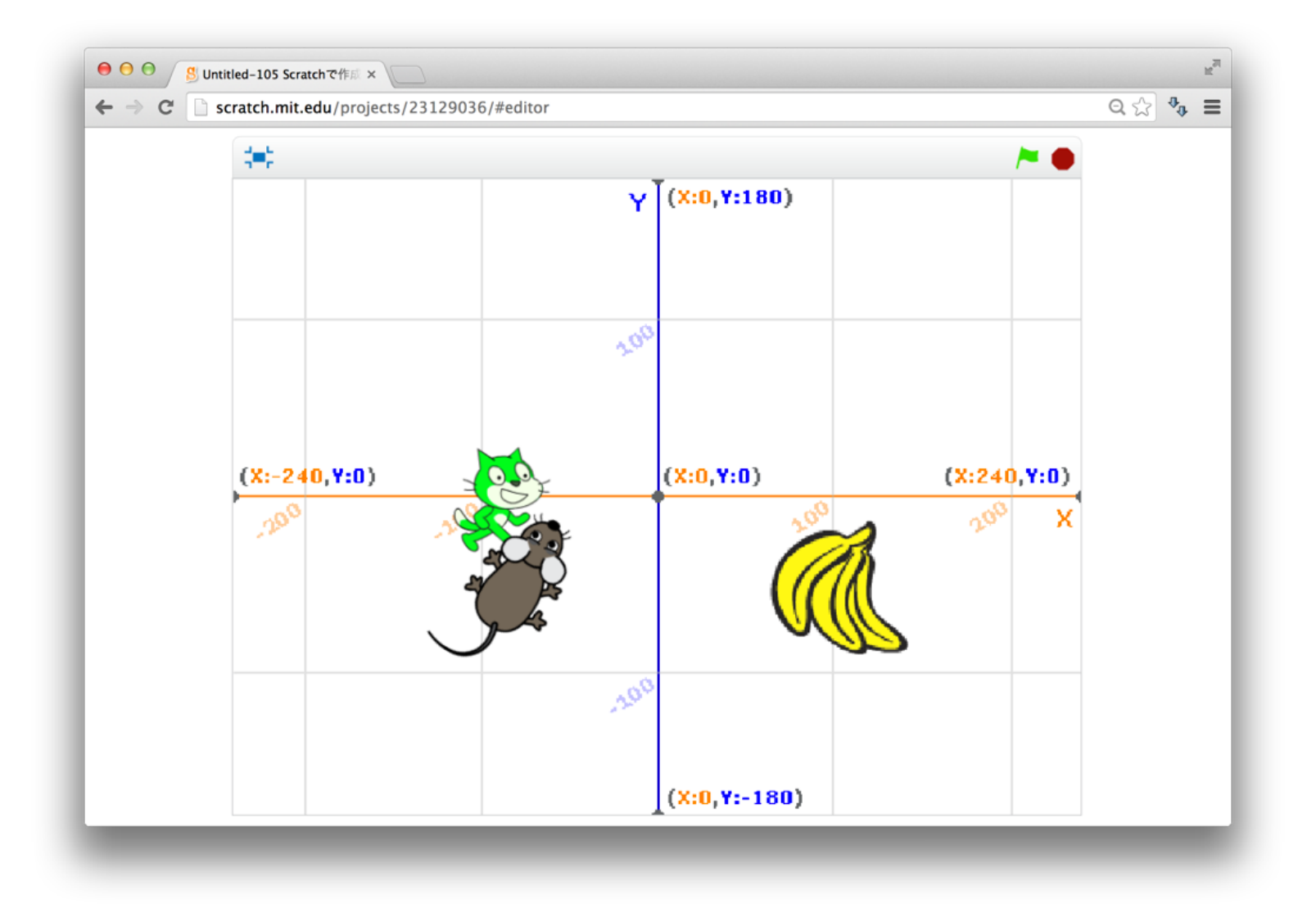

2 ネコがいる画面を出そう

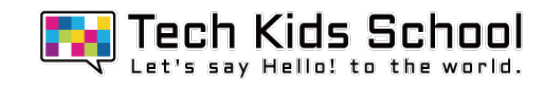

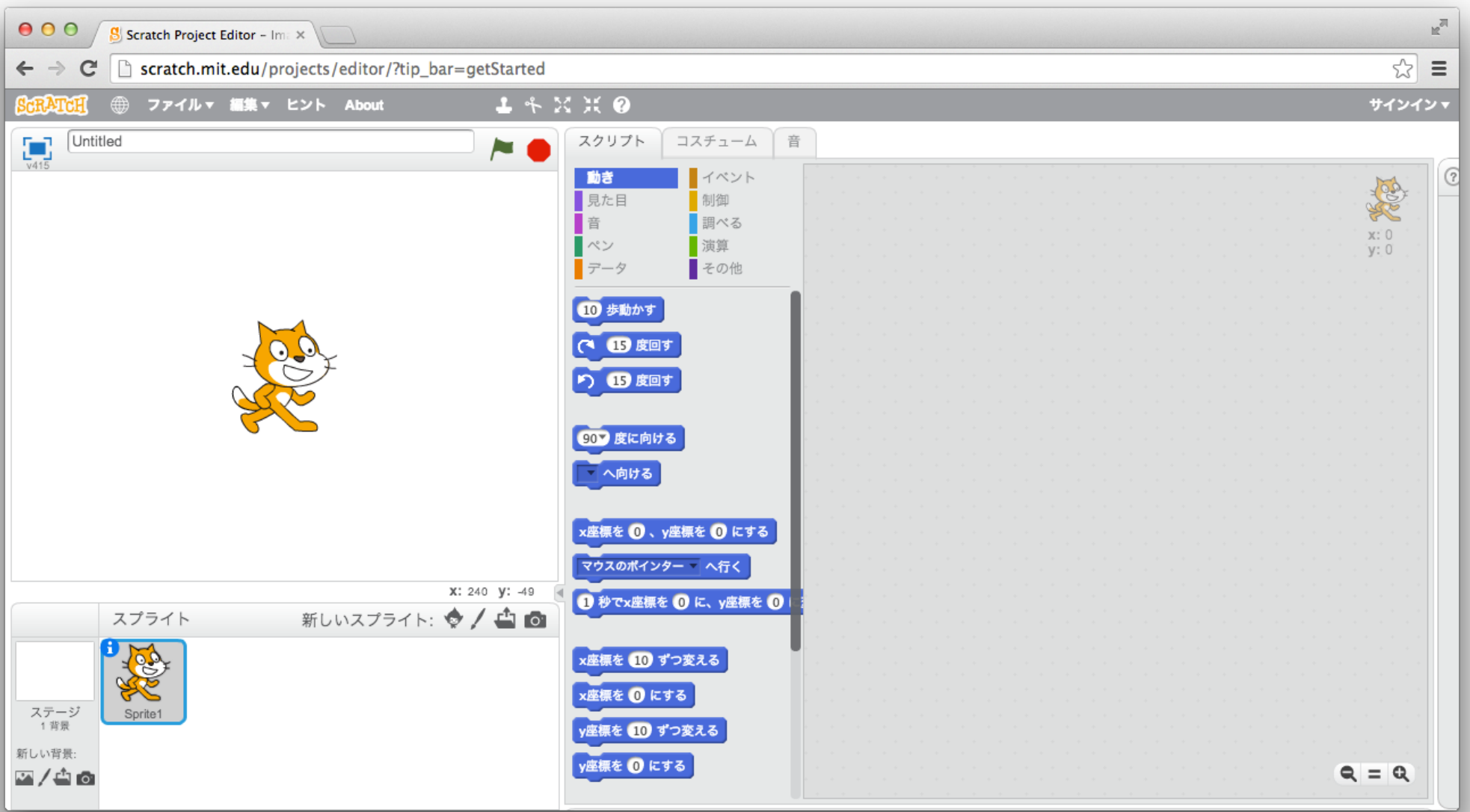

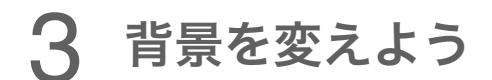

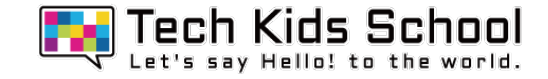

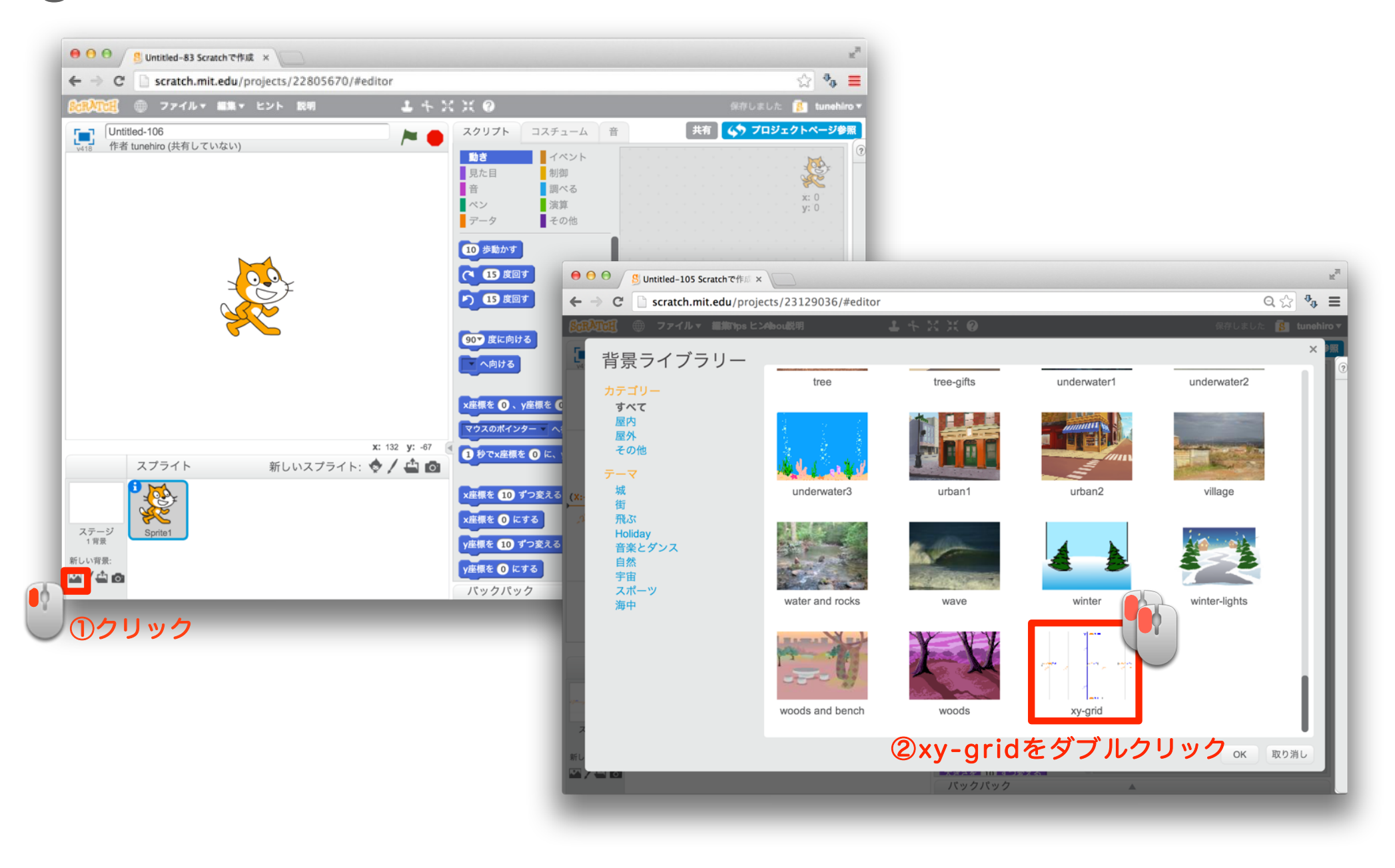

#### 4 スプライトを増やそう

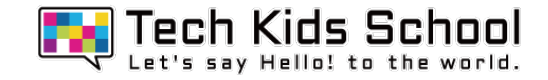

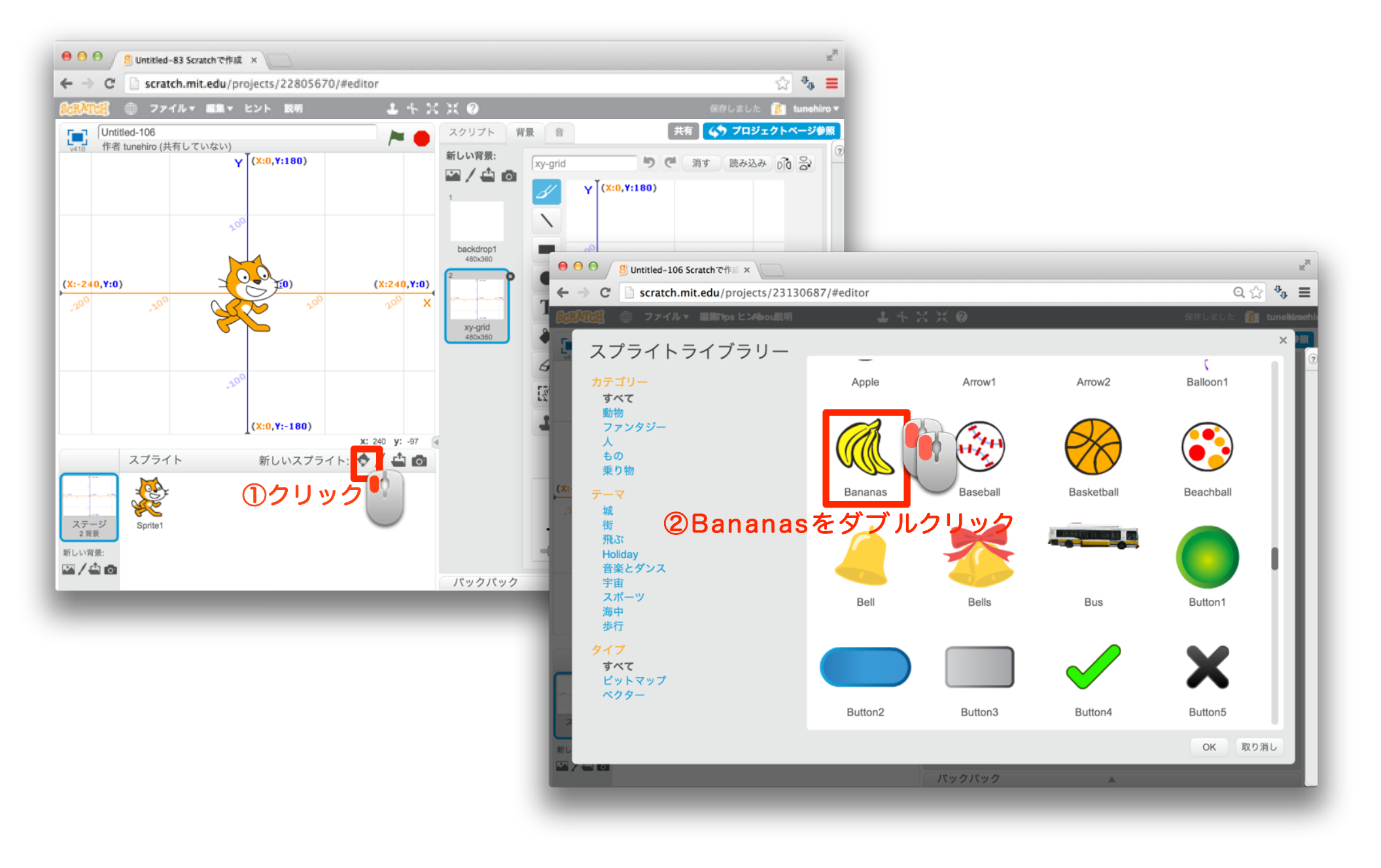

5 さらにスプライトを増やそう

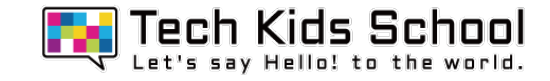

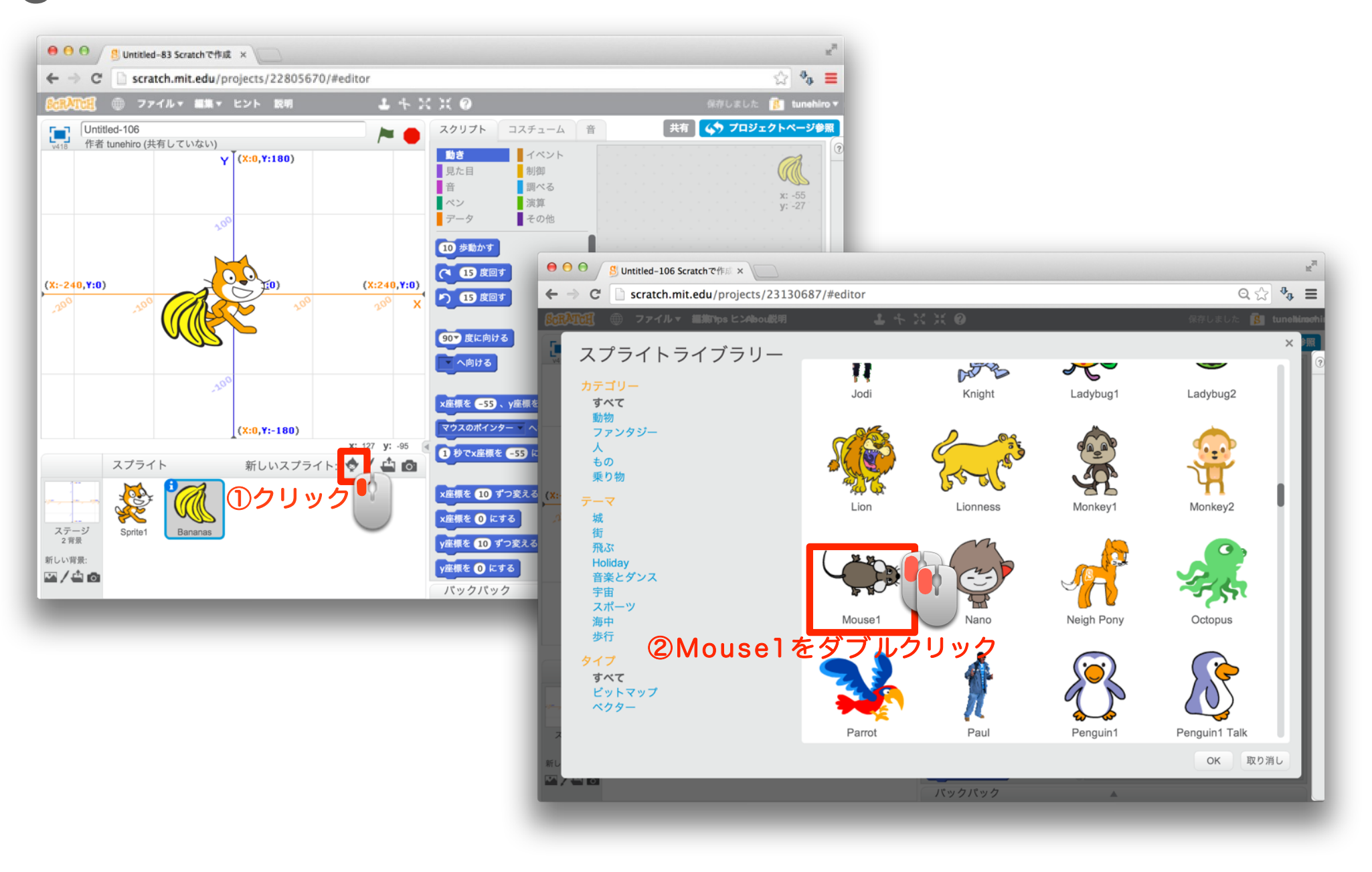

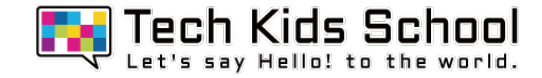

# 新しいスプライトが出たかな?

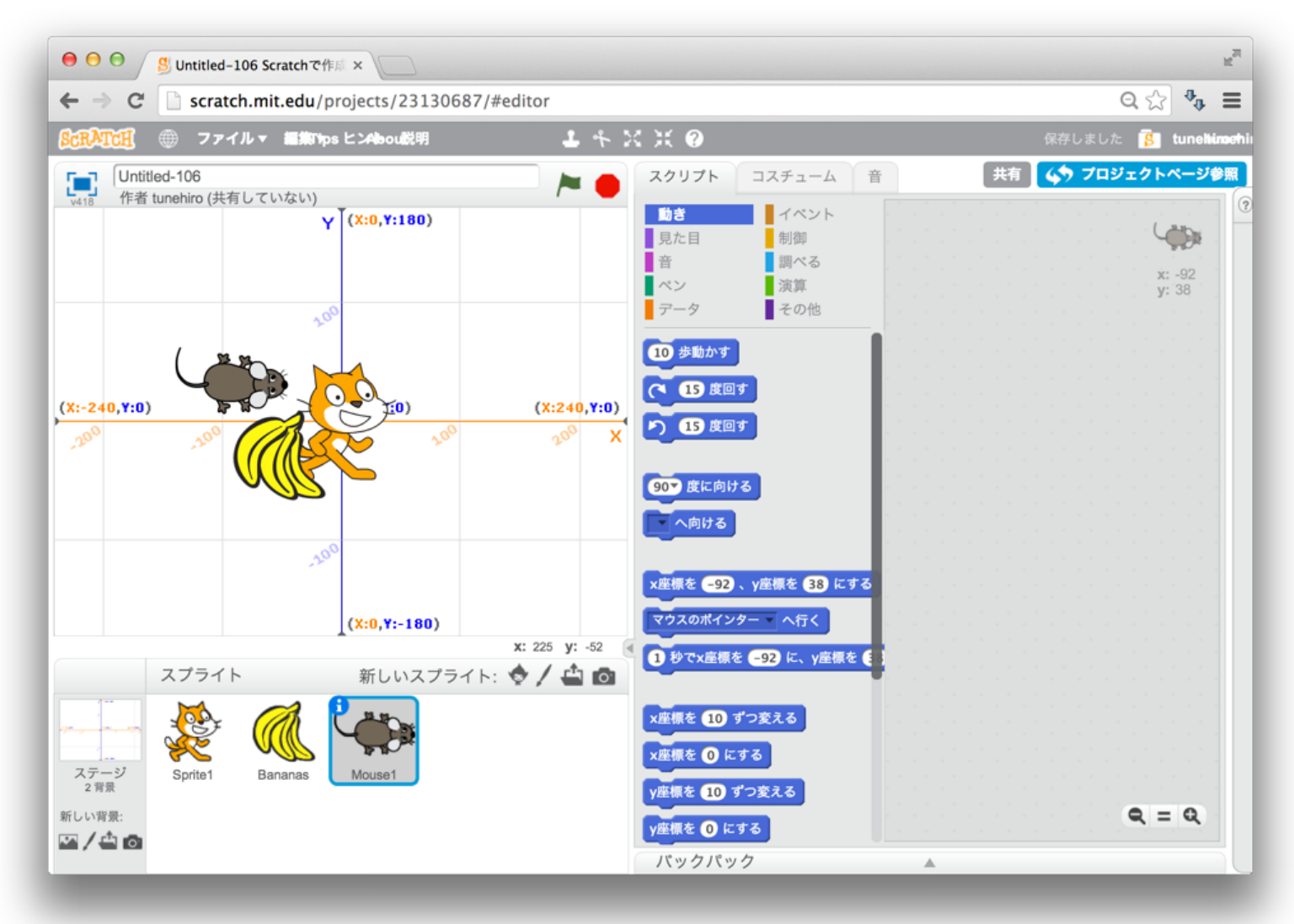

「イベント」ブロックを置こう

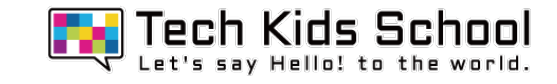

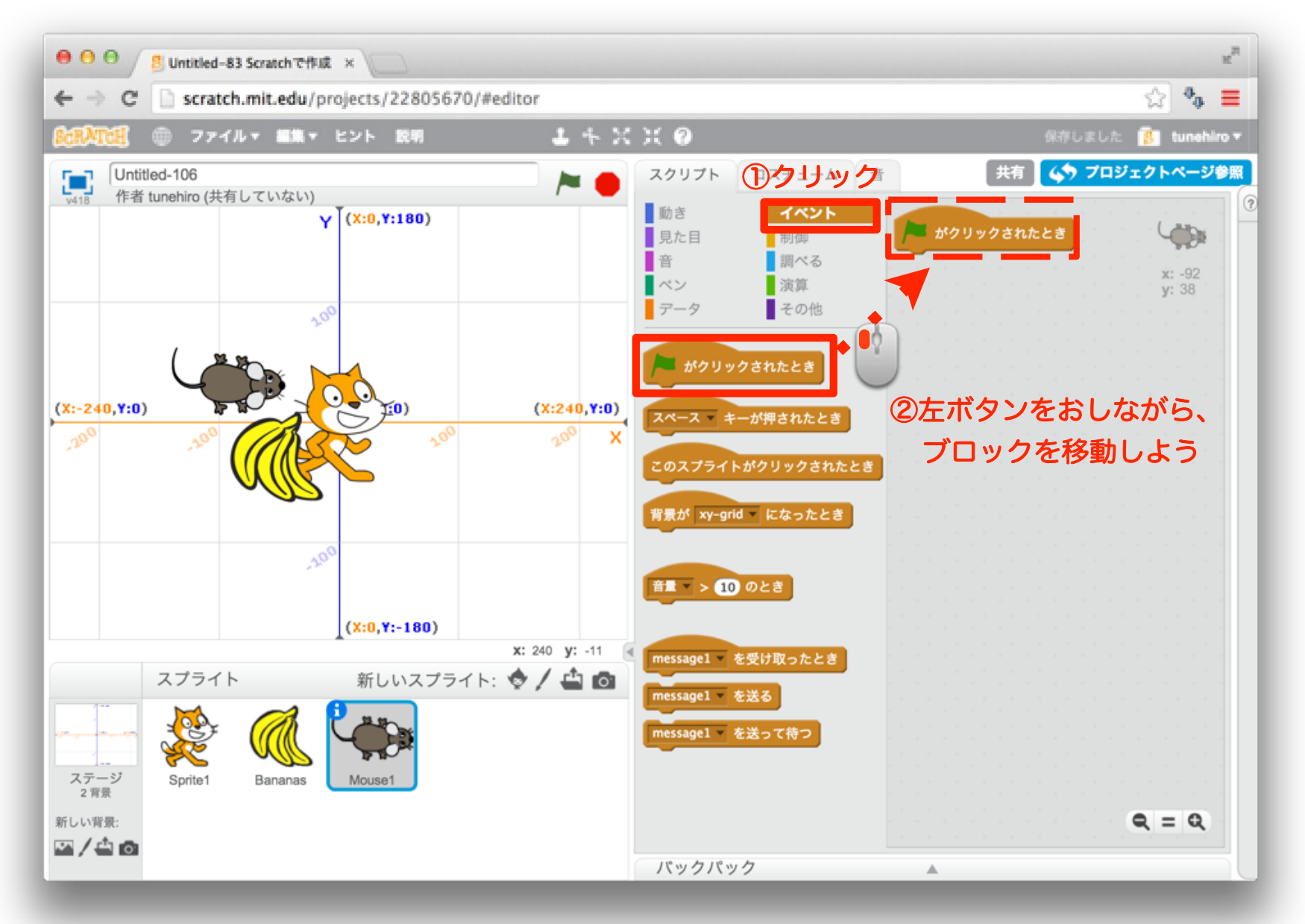

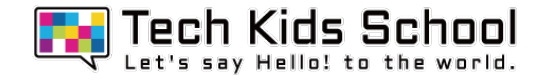

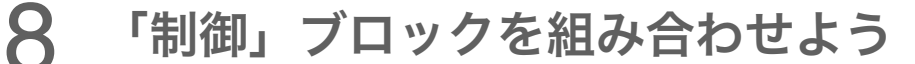

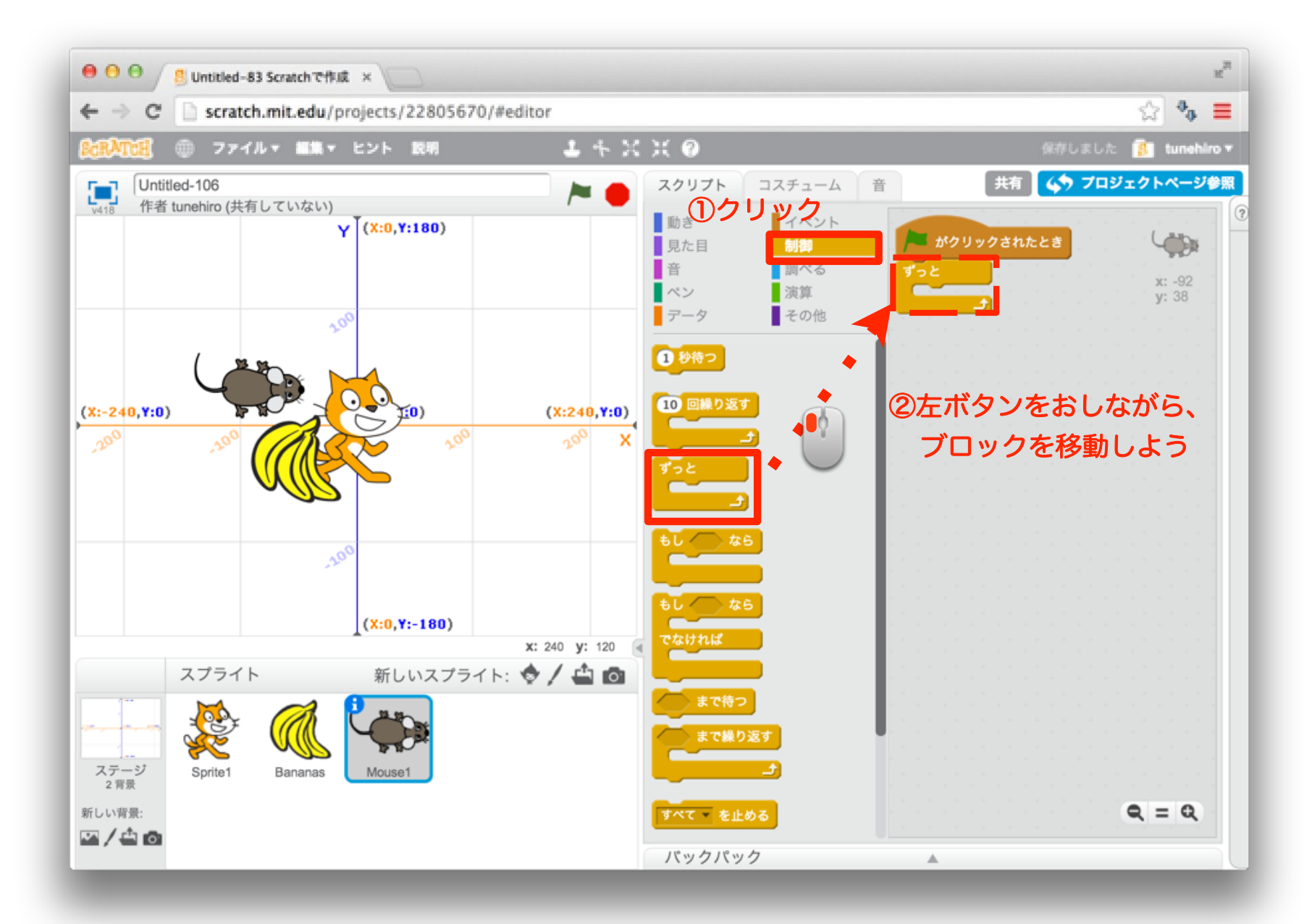

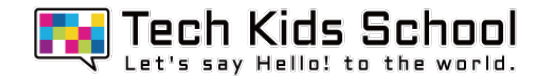

9 「動き」ブロックを組み合わせよう

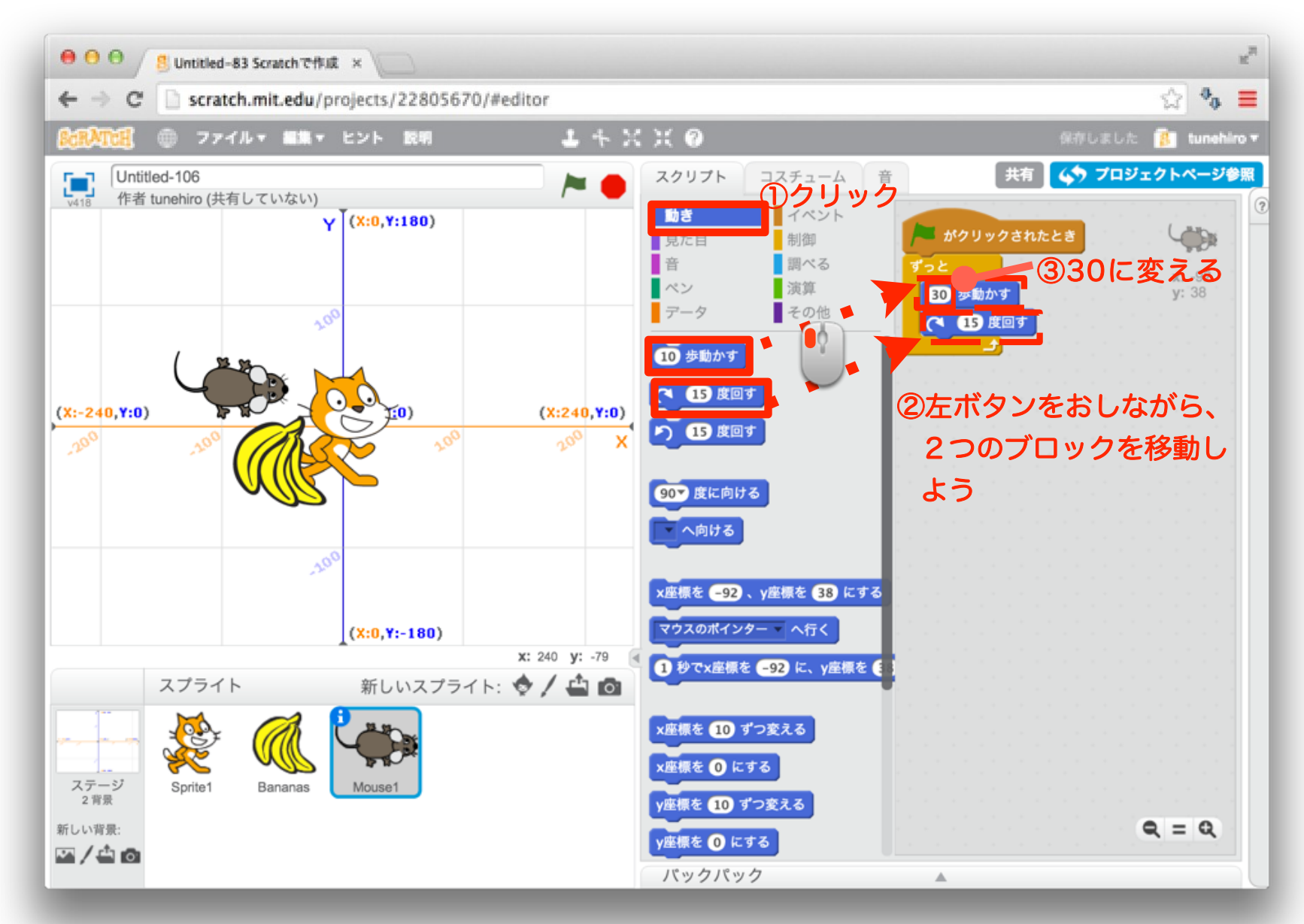

### 10 さらに「動き」ブロックを組み合わせよう

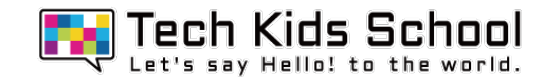

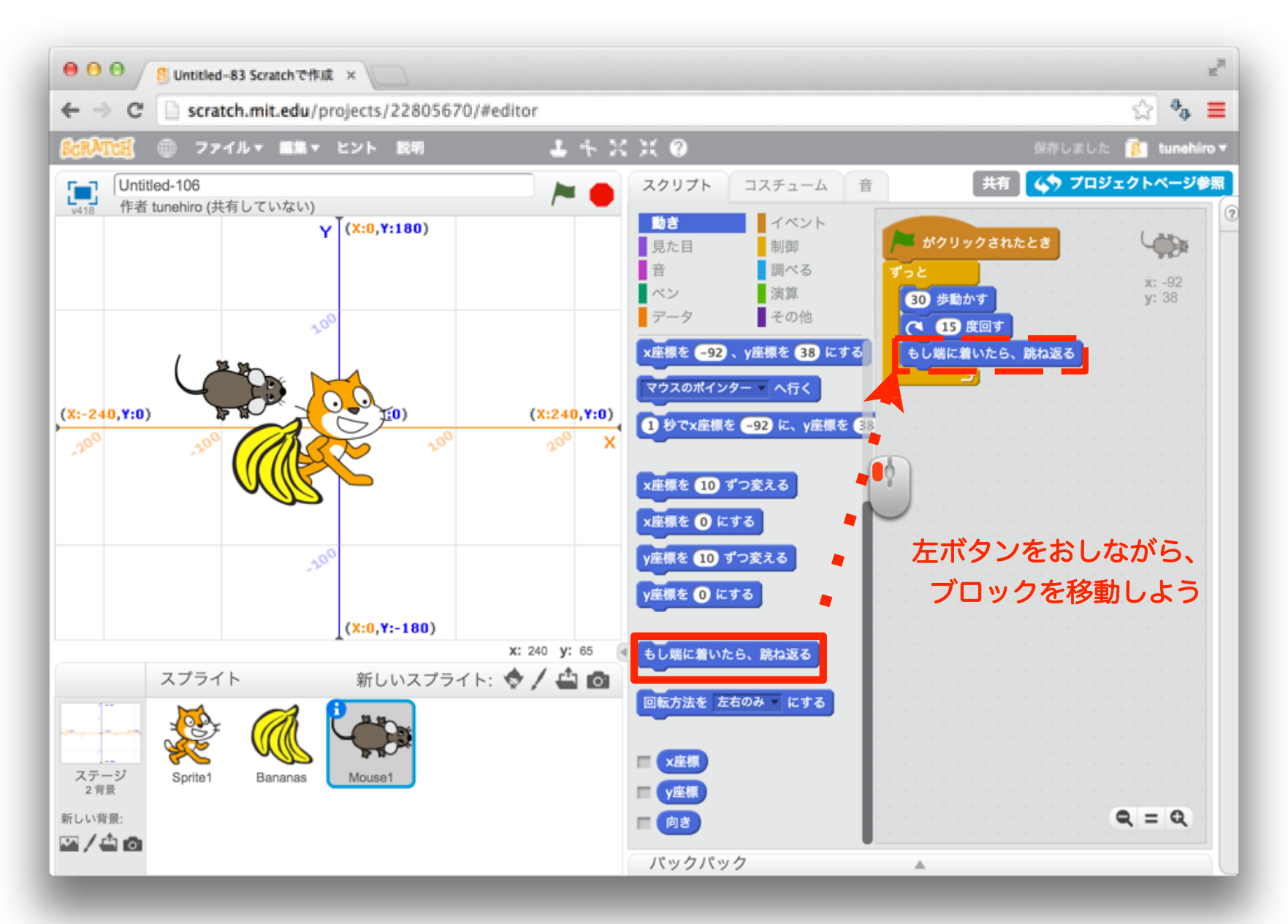

### 11 再生してみよう

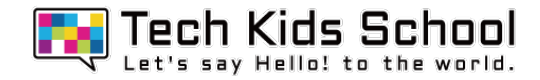

## Mouse1が動いたかな?

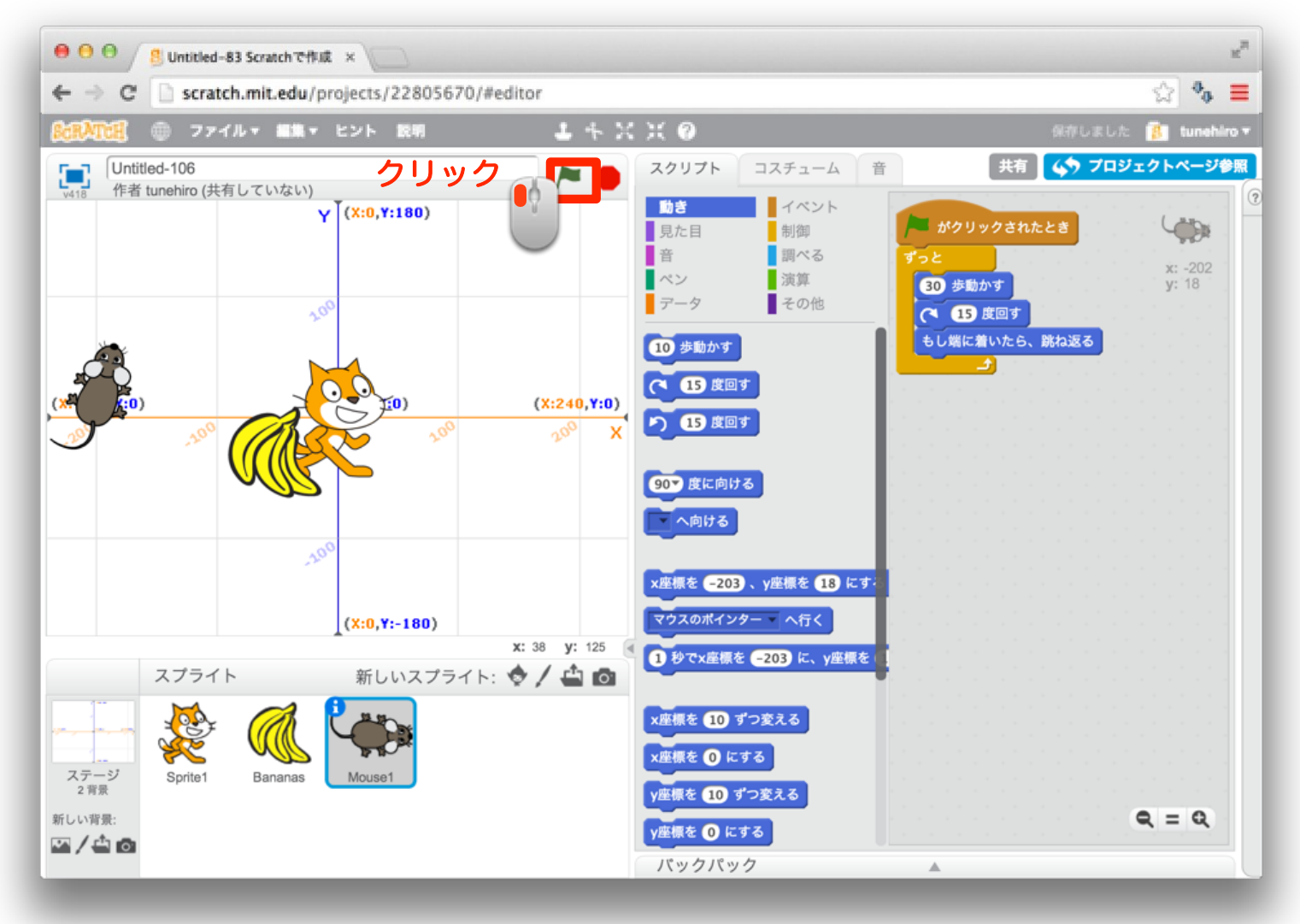

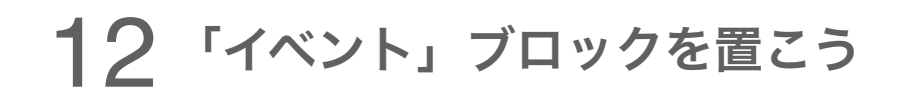

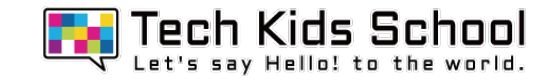

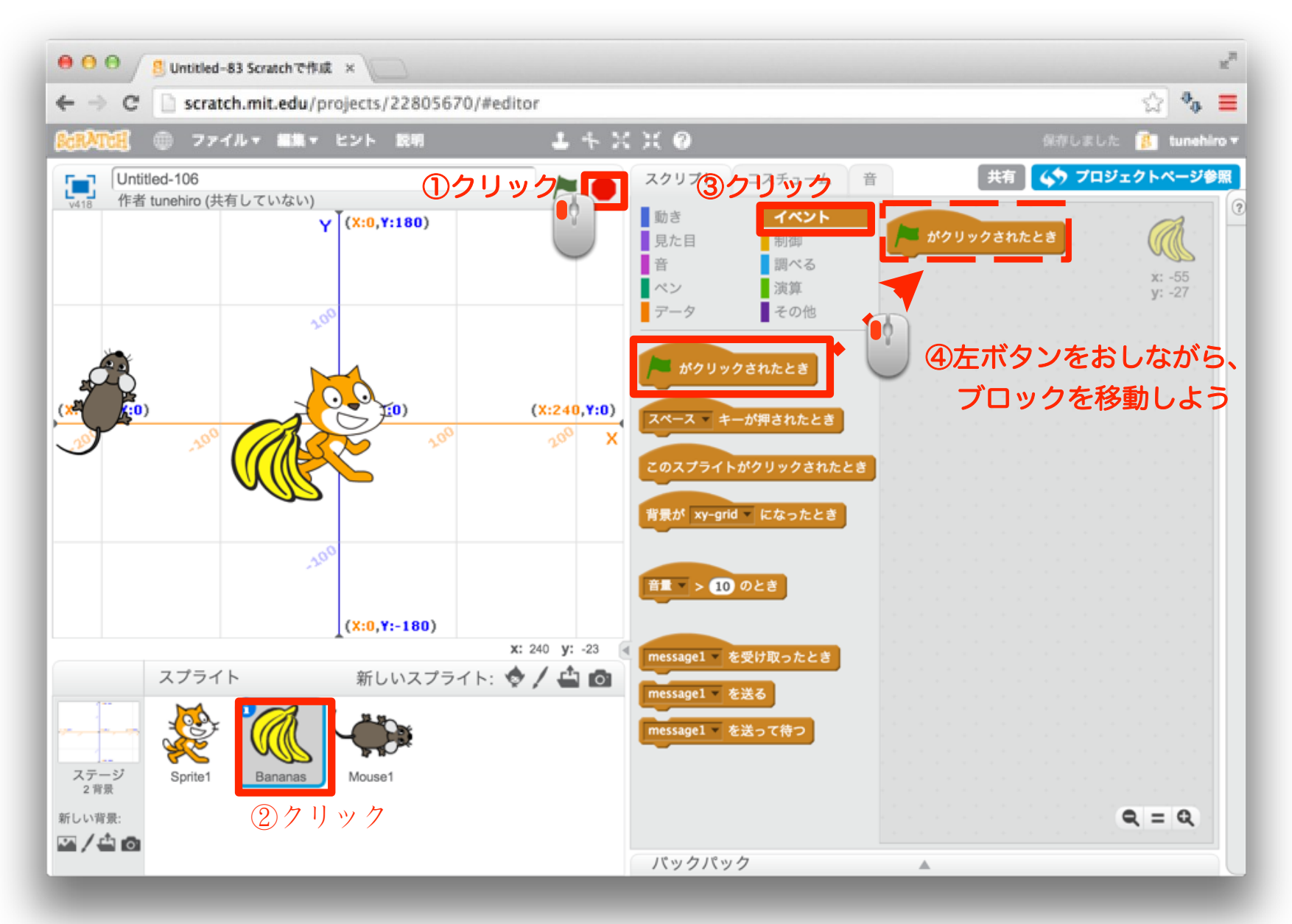

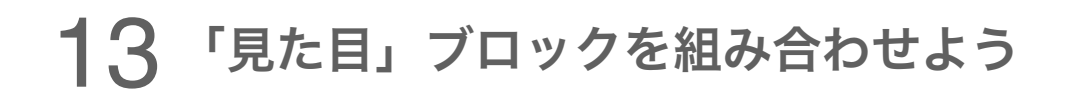

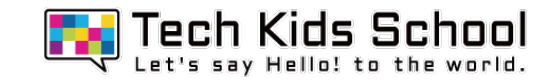

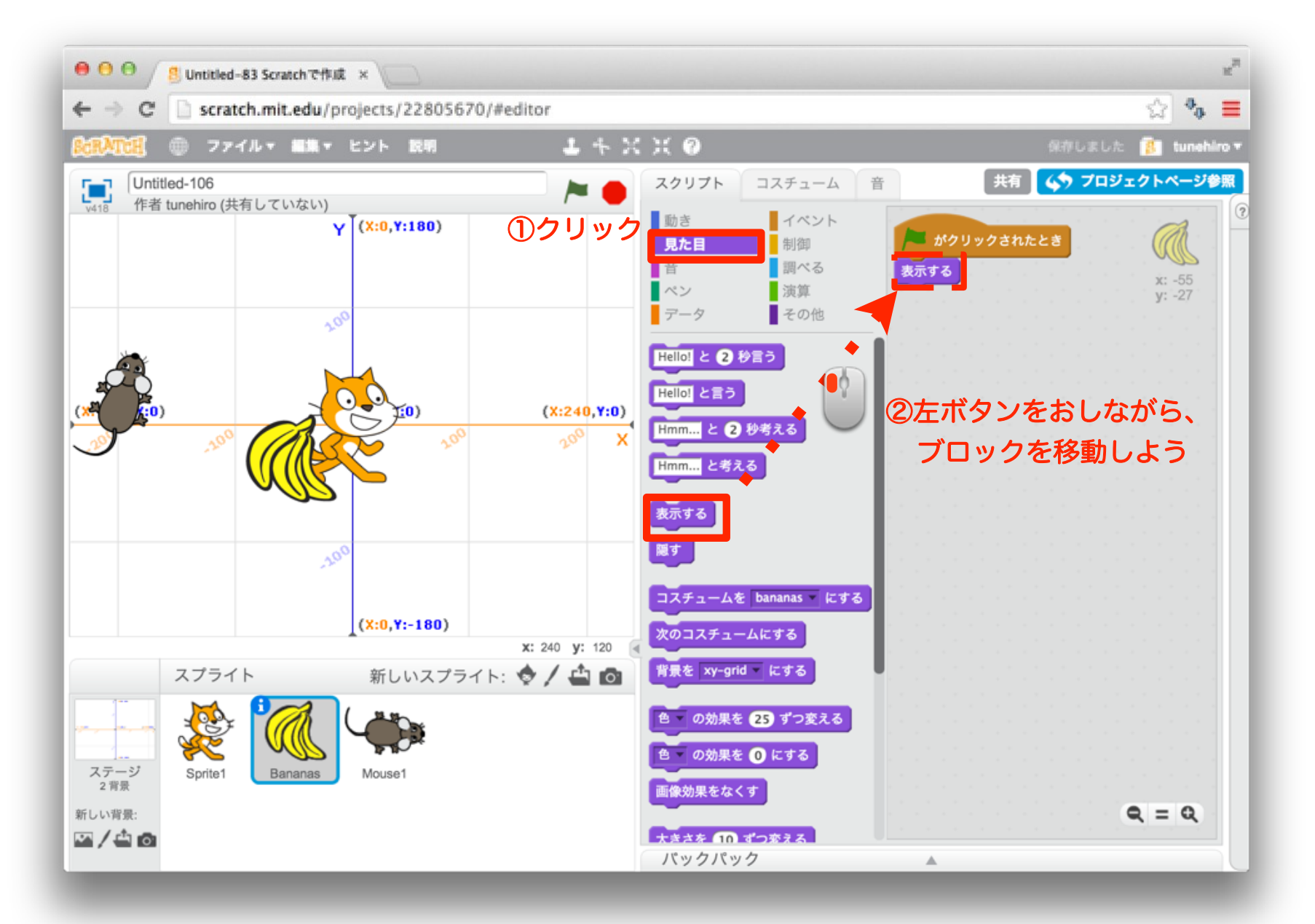

#### 14 「動き」ブロックを組み合わせよう

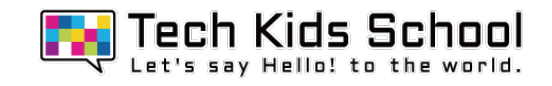

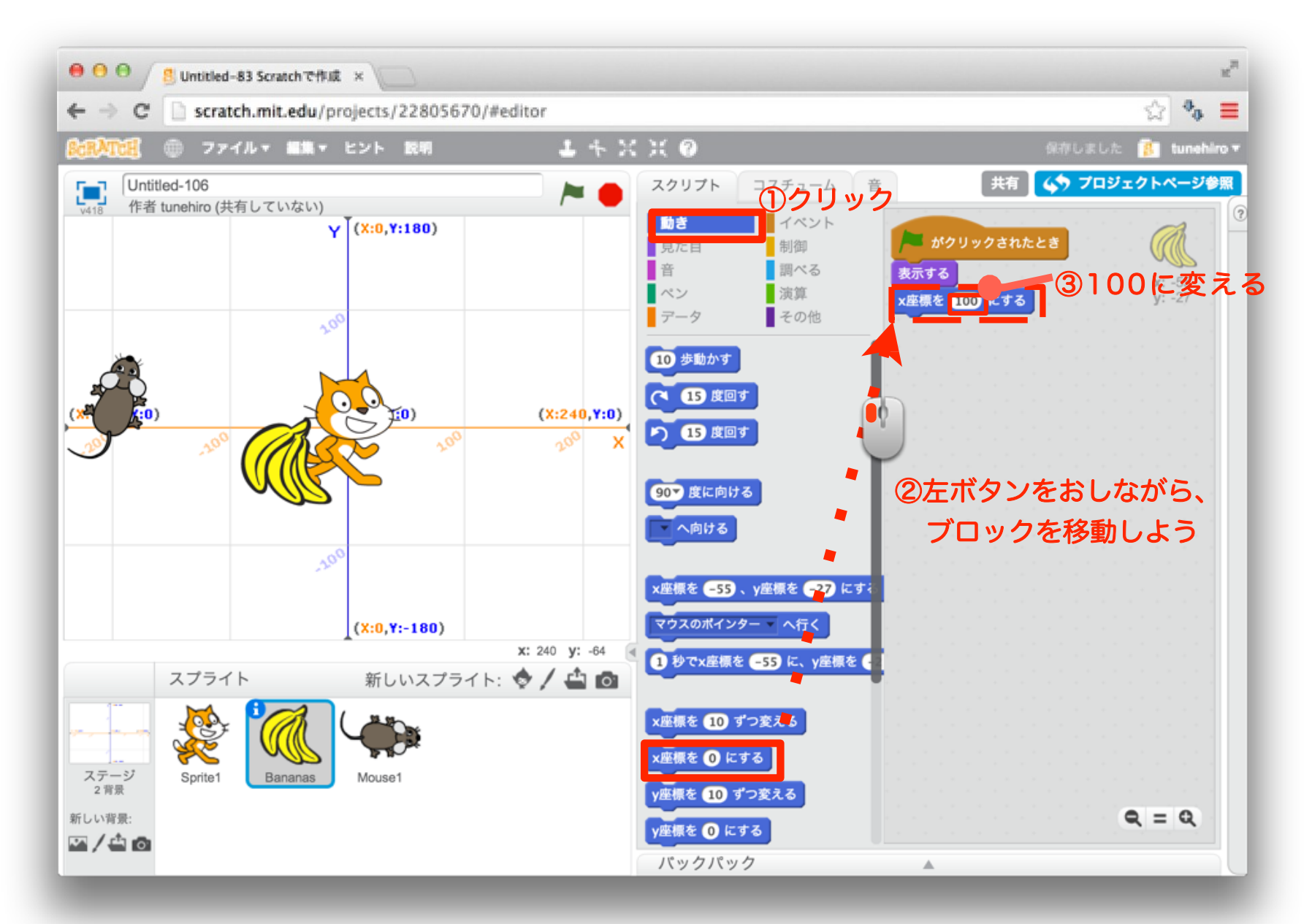

#### 15 「制御」ブロックを組み合わせよう

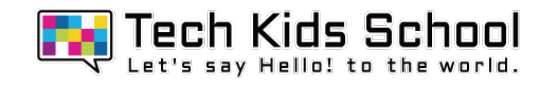

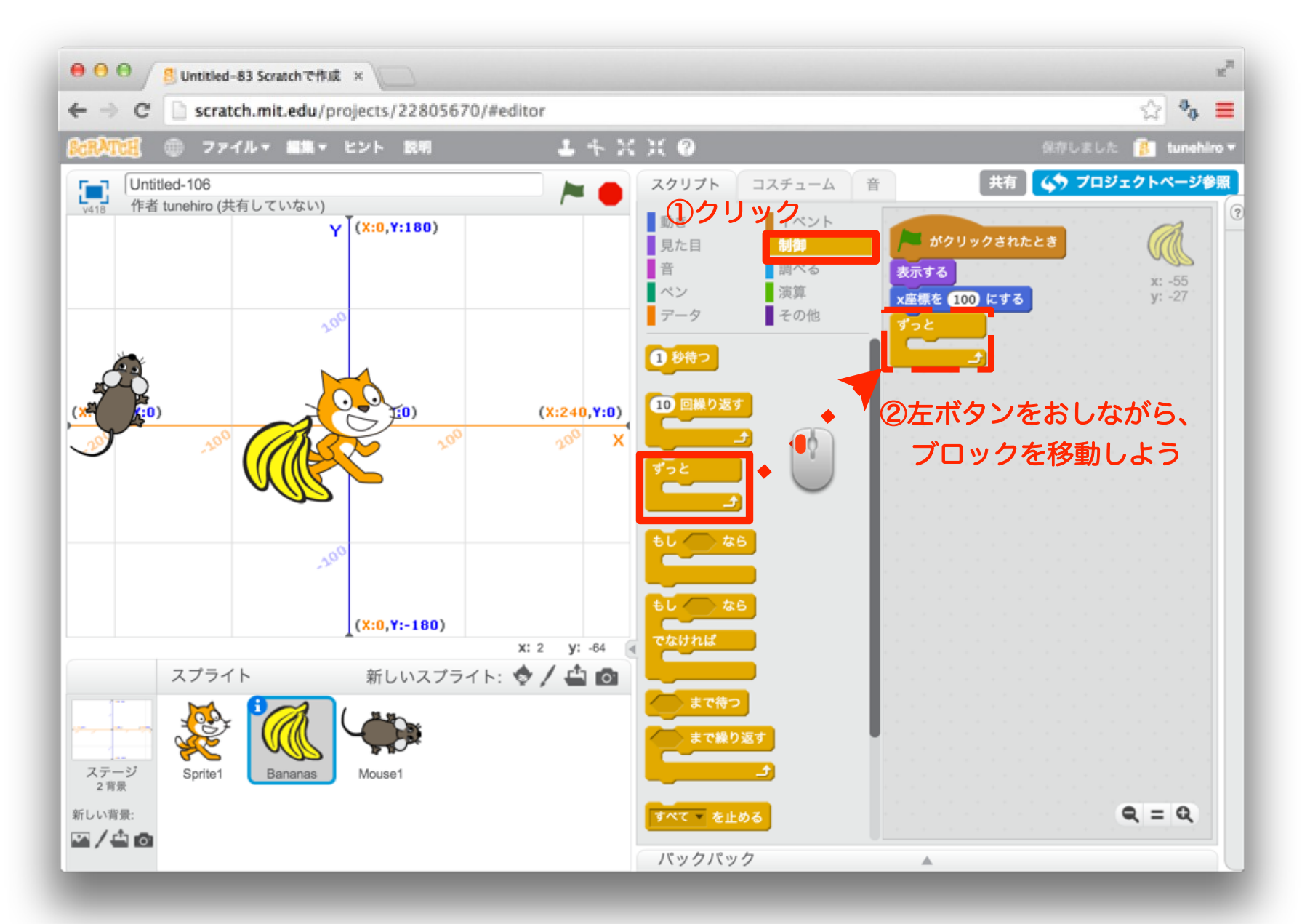

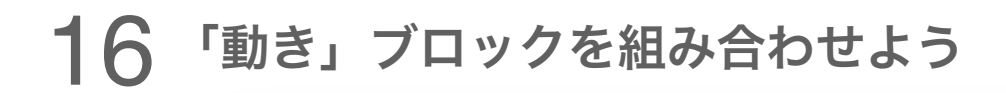

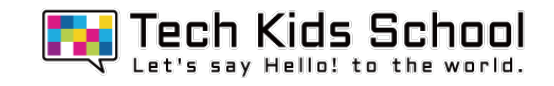

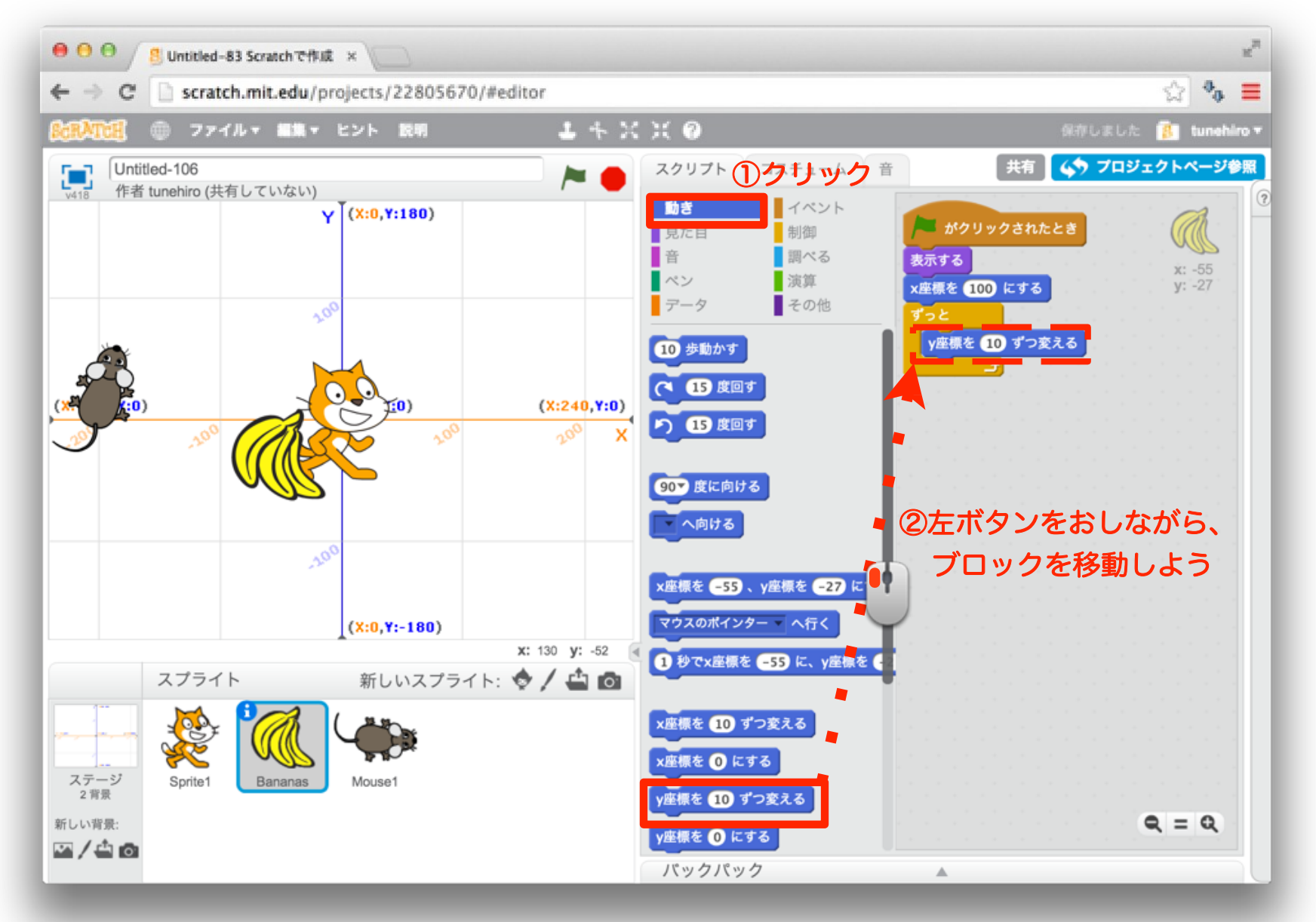

#### 17 「制御」ブロックを組み合わせよう

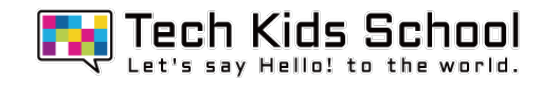

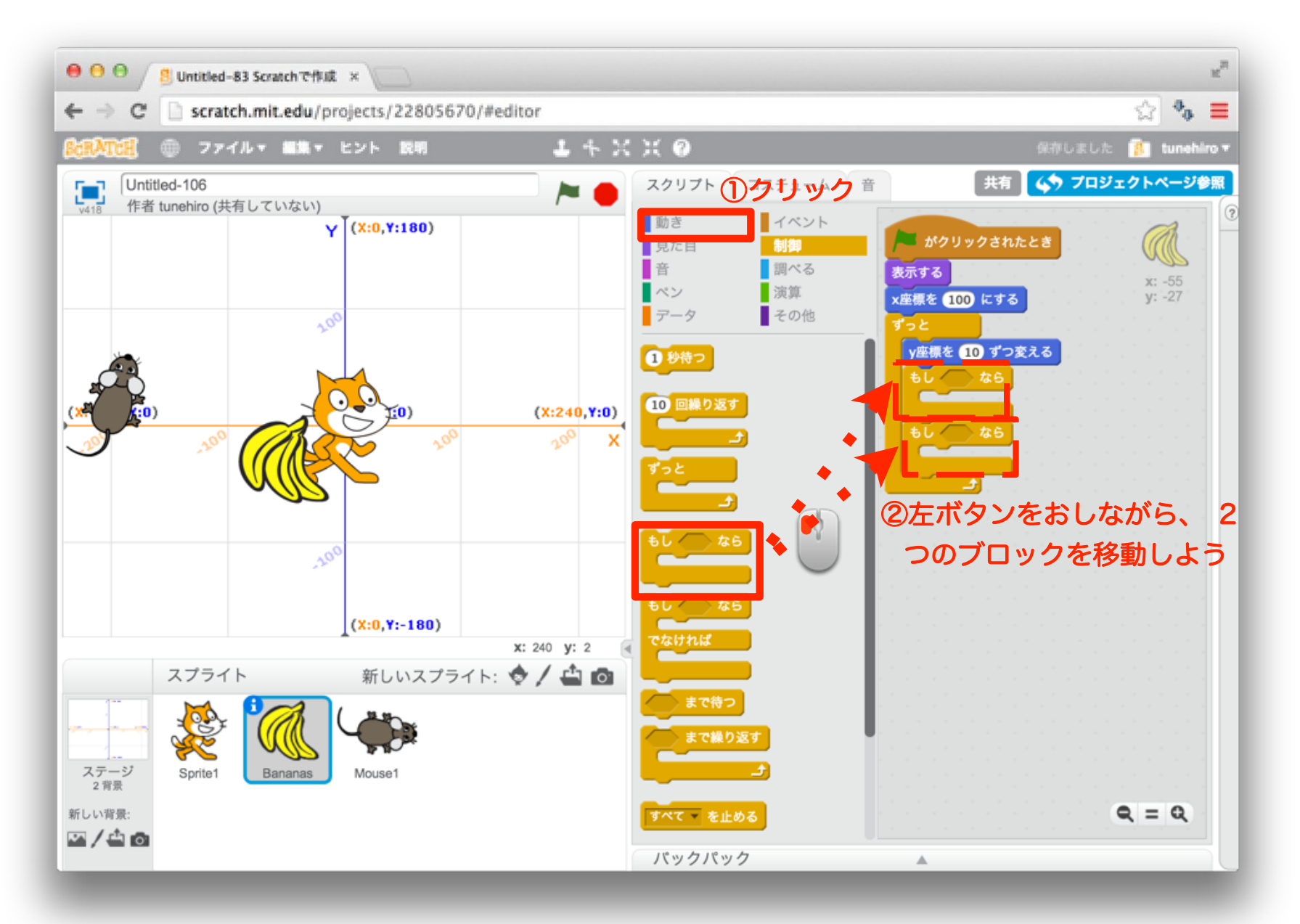

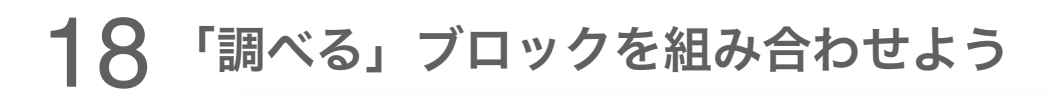

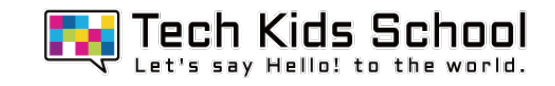

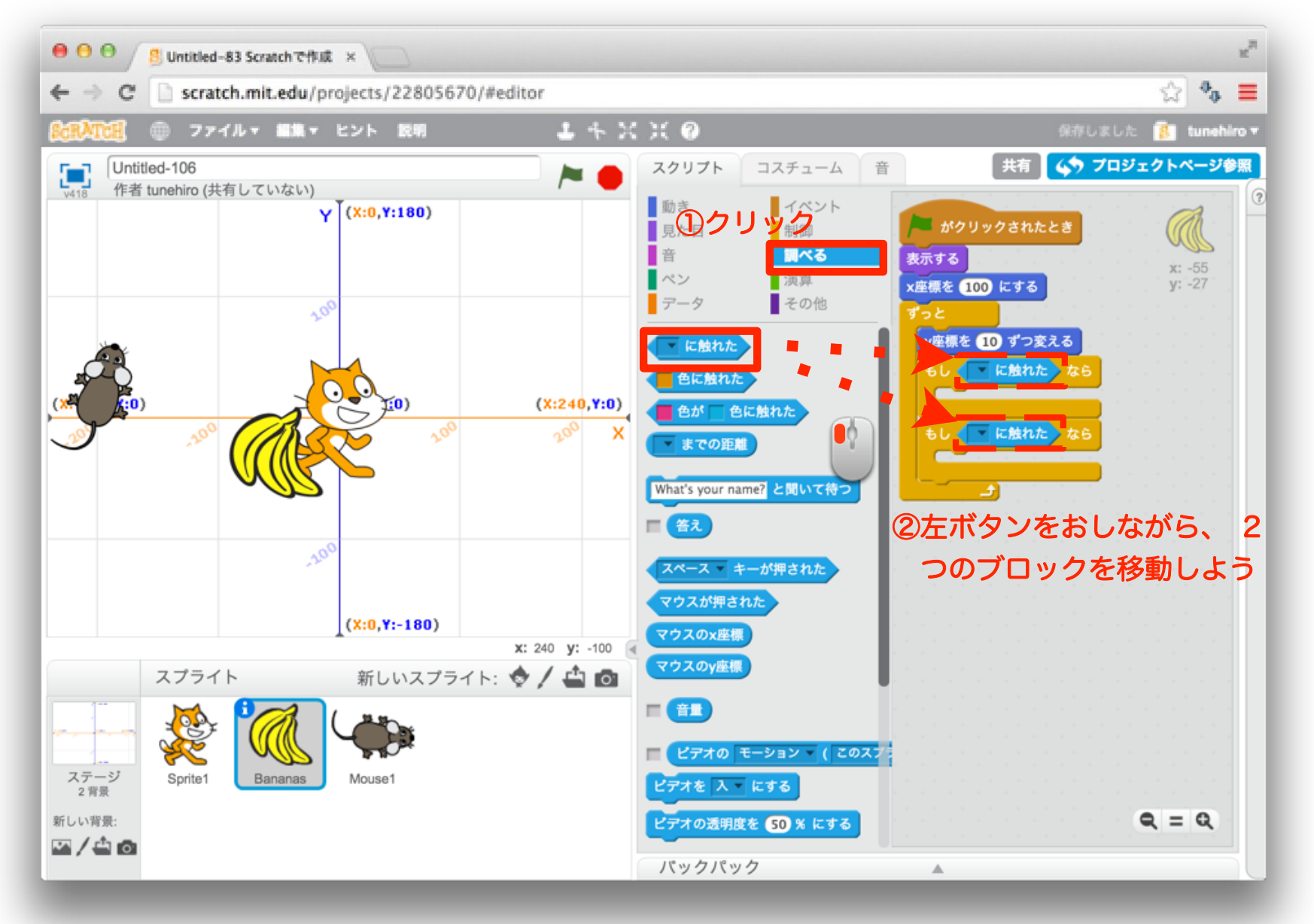

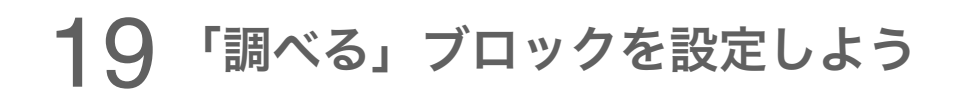

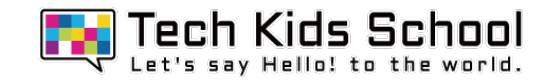

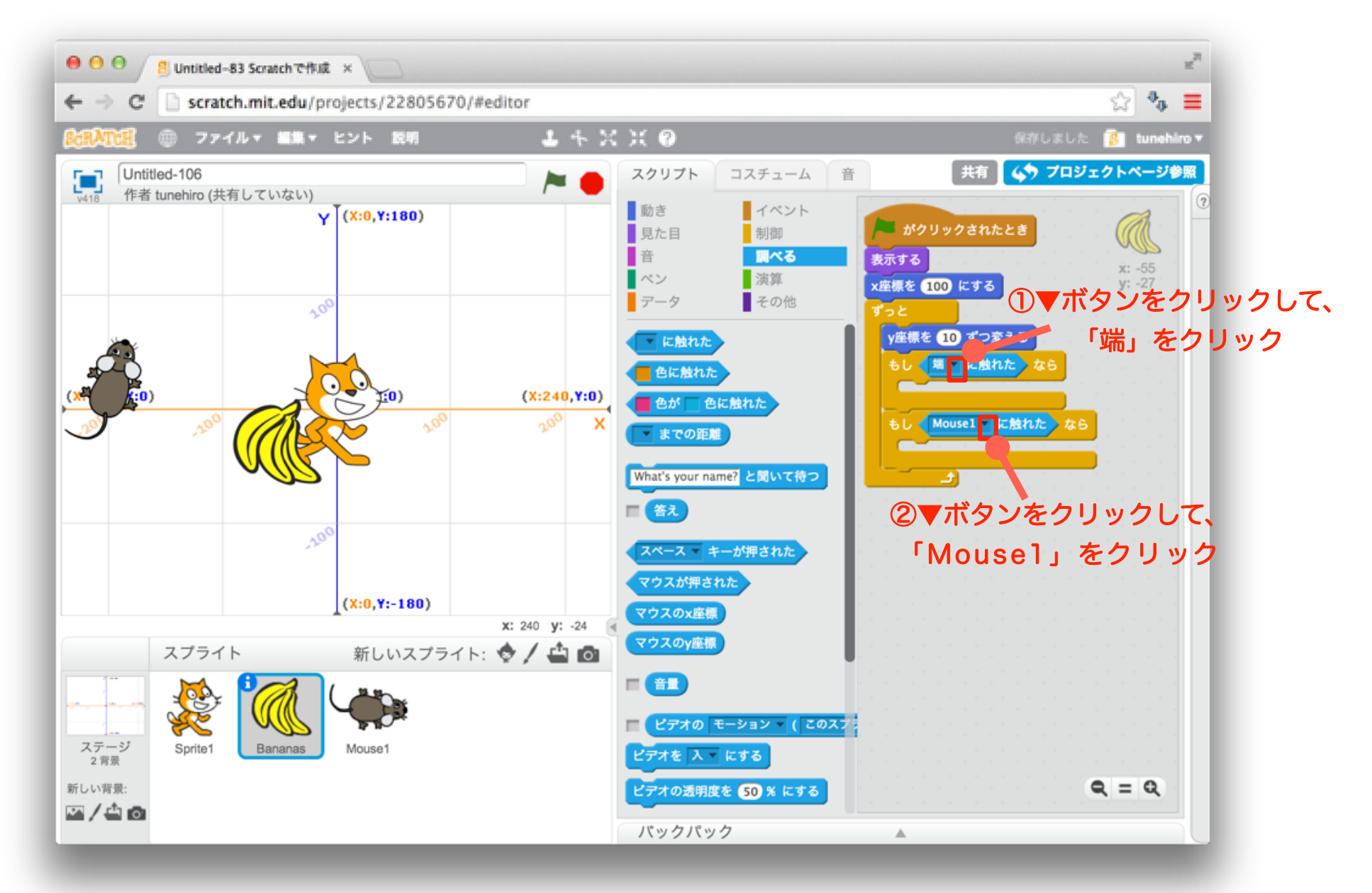

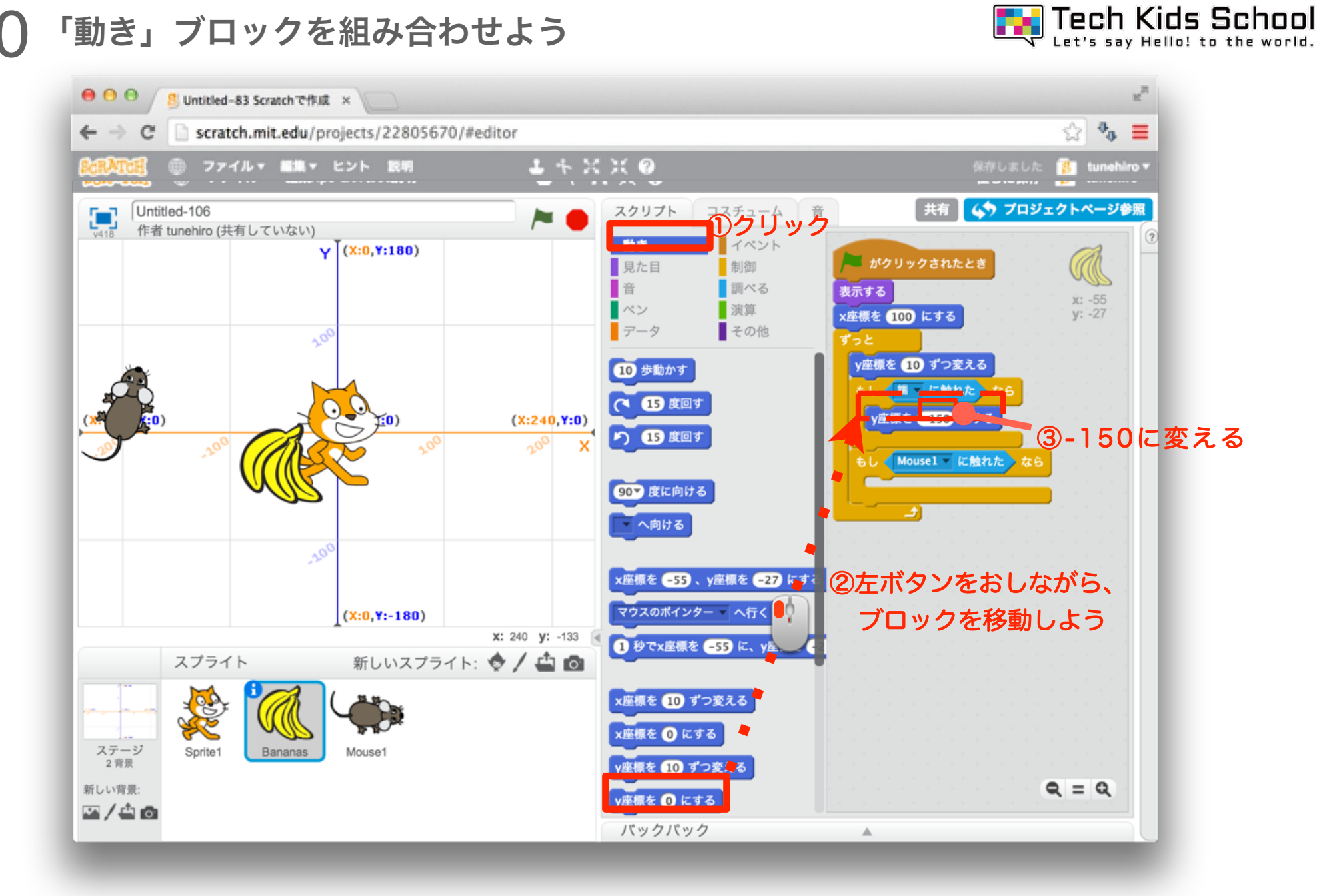

### 21 「見た目」ブロックを組み合わせよう

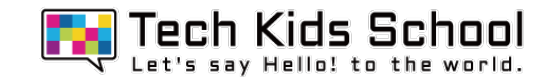

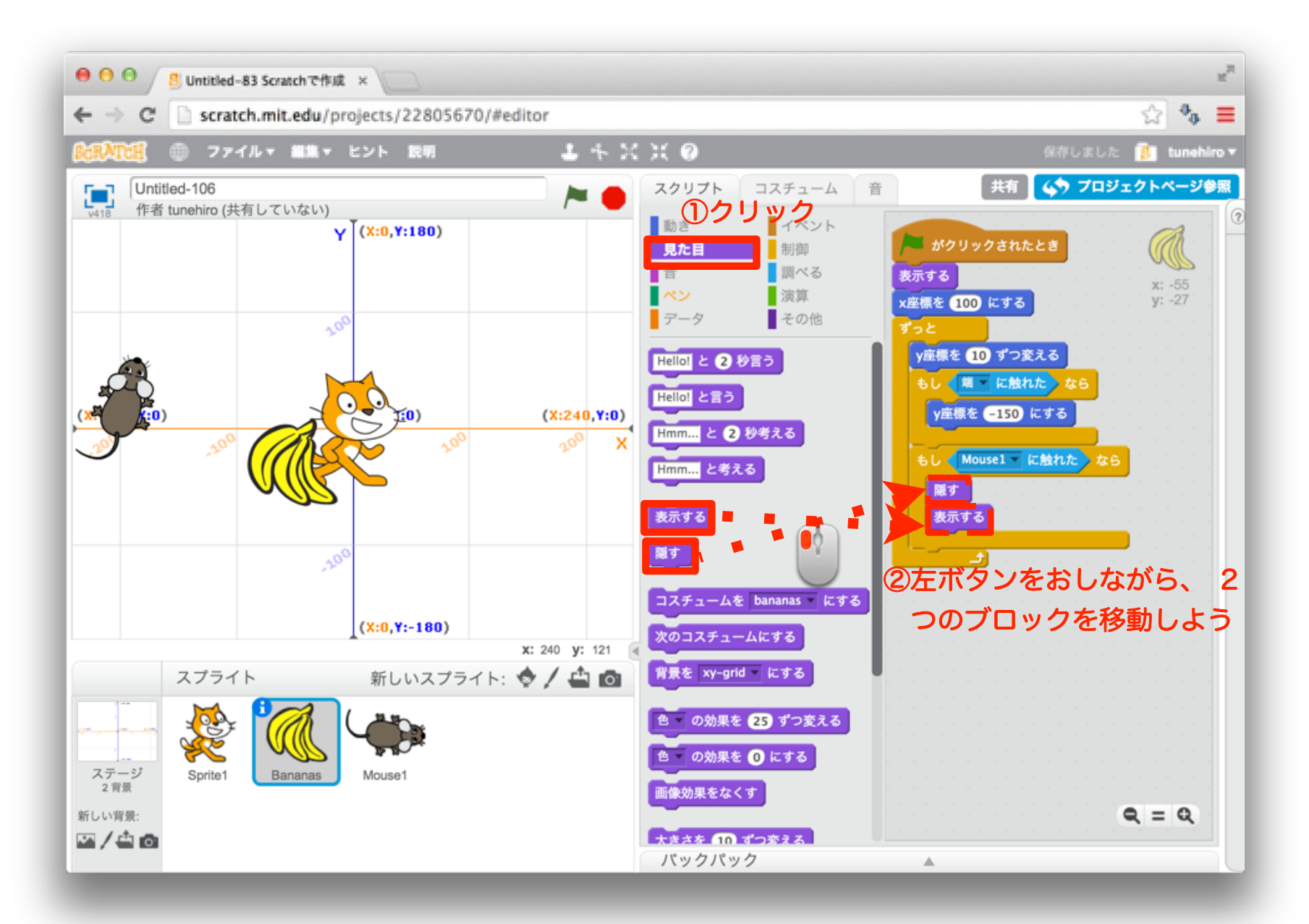

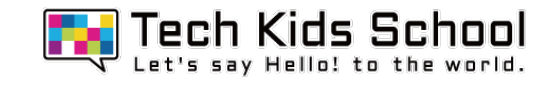

22 「制御」ブロックを組み合わせよう

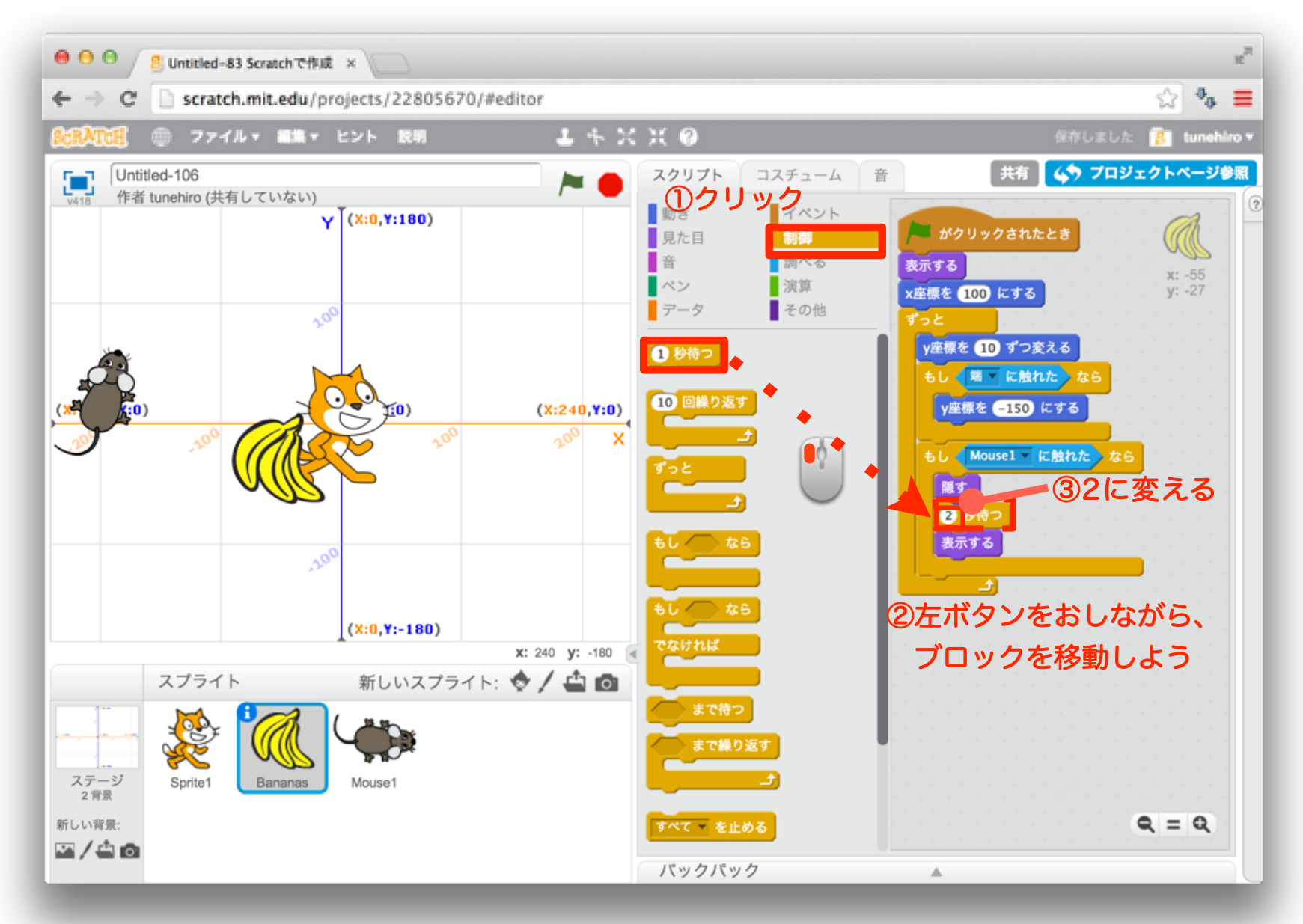

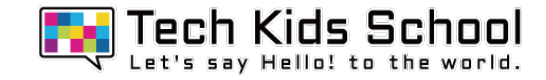

### Bananasが動いて、Mouse1に当たると消えるかな?

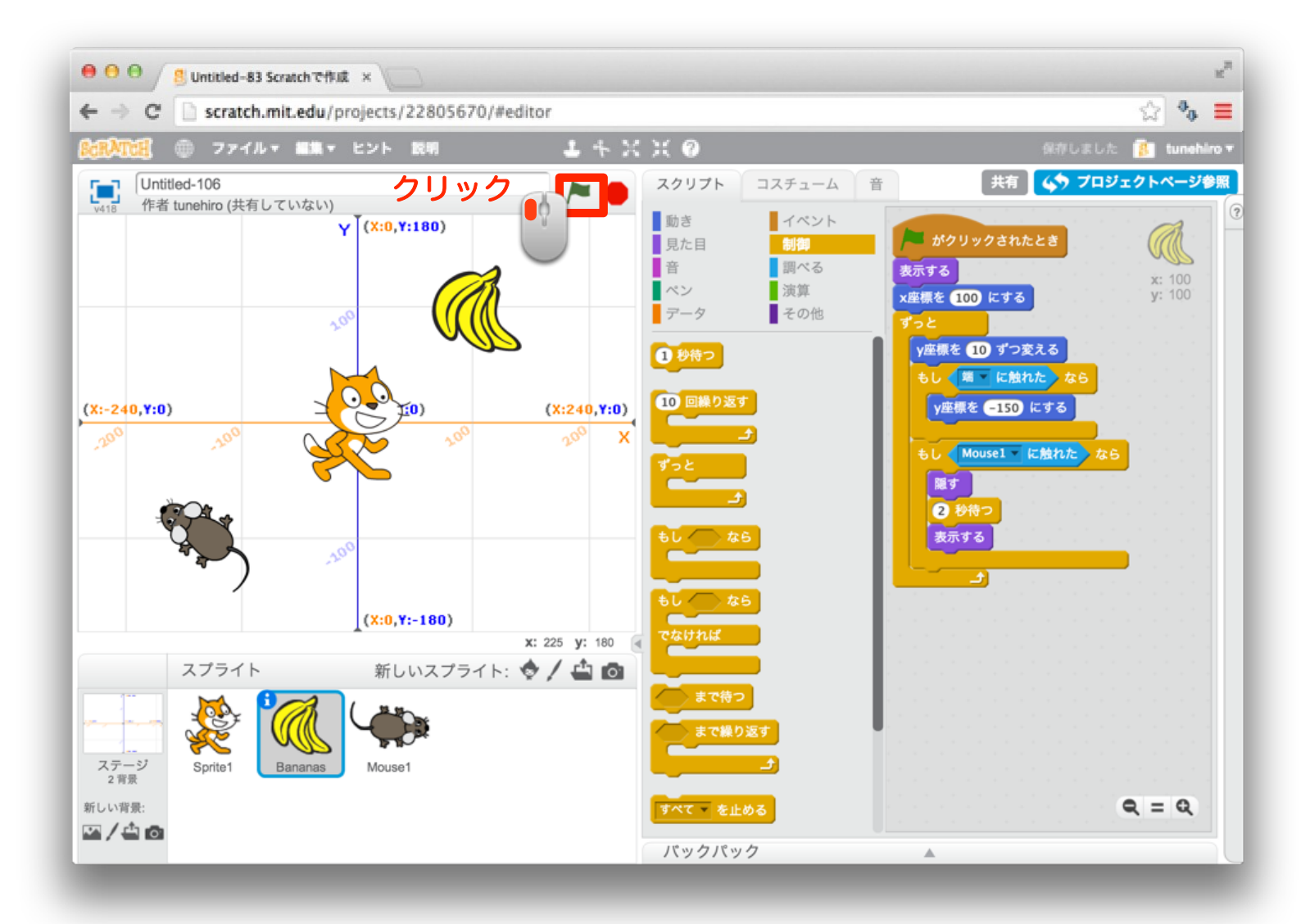

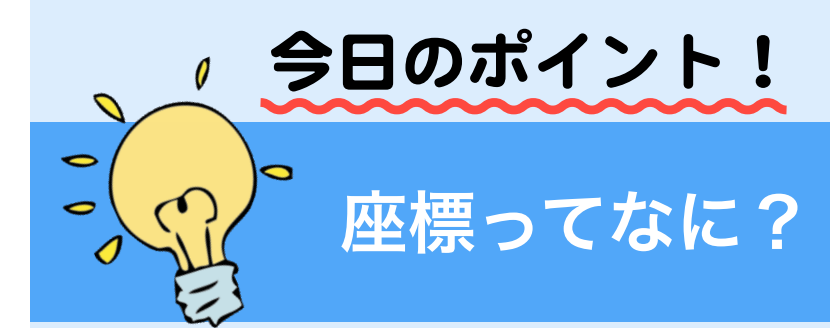

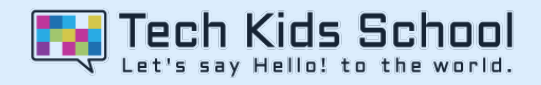

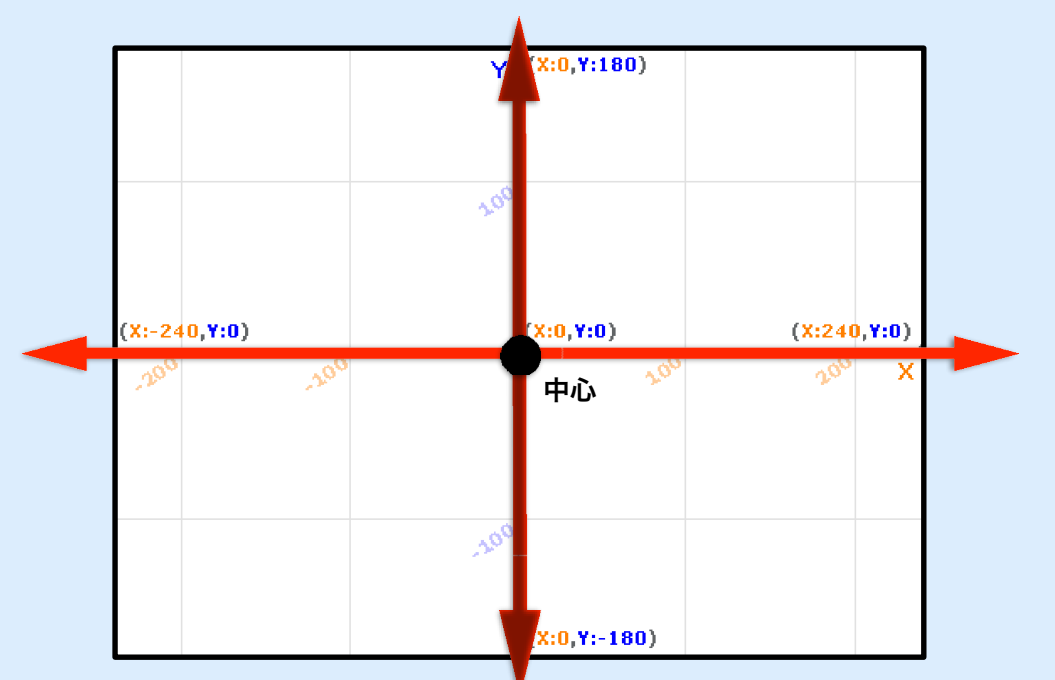

座標とは、「位置を決める数字」のこと! 横を**x**、縦を**y**の数字で決めるよ!上の図のように中心は**x**が**0**、**y**が**0**の場所で、 **x**の数字は右に行けば大きくなって、左に行けば小さくなる、**y**の数字は上に行くと 大きくなって、下に行けば小さくなるよ!

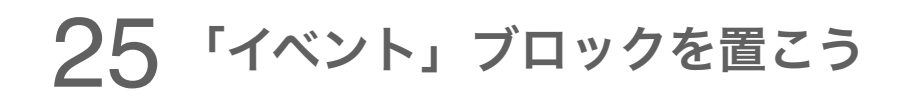

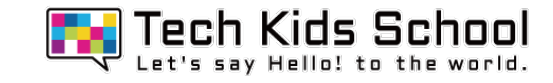

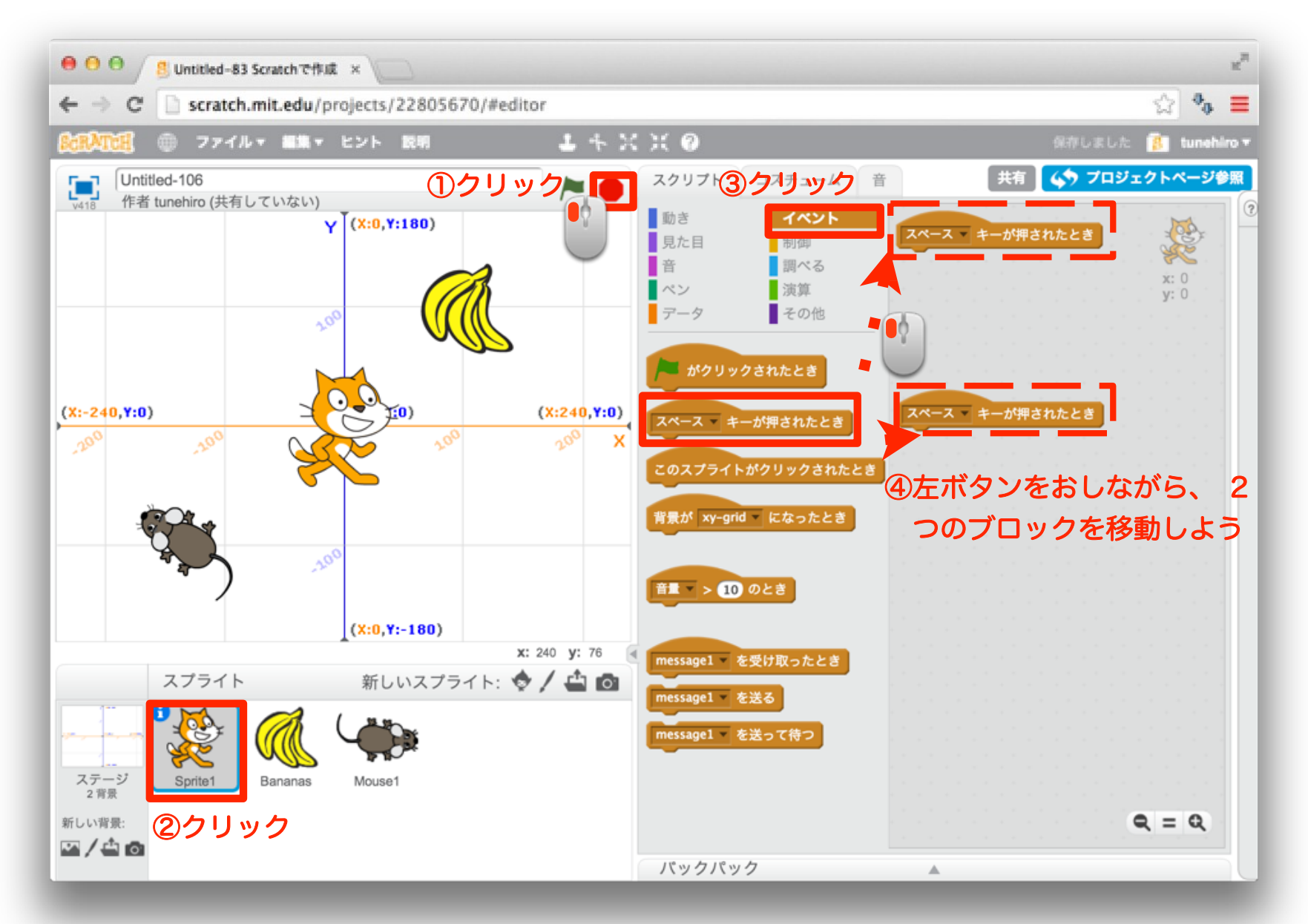

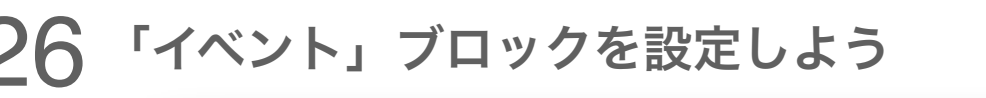

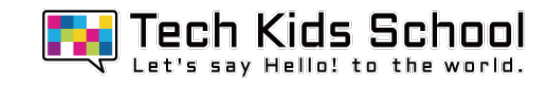

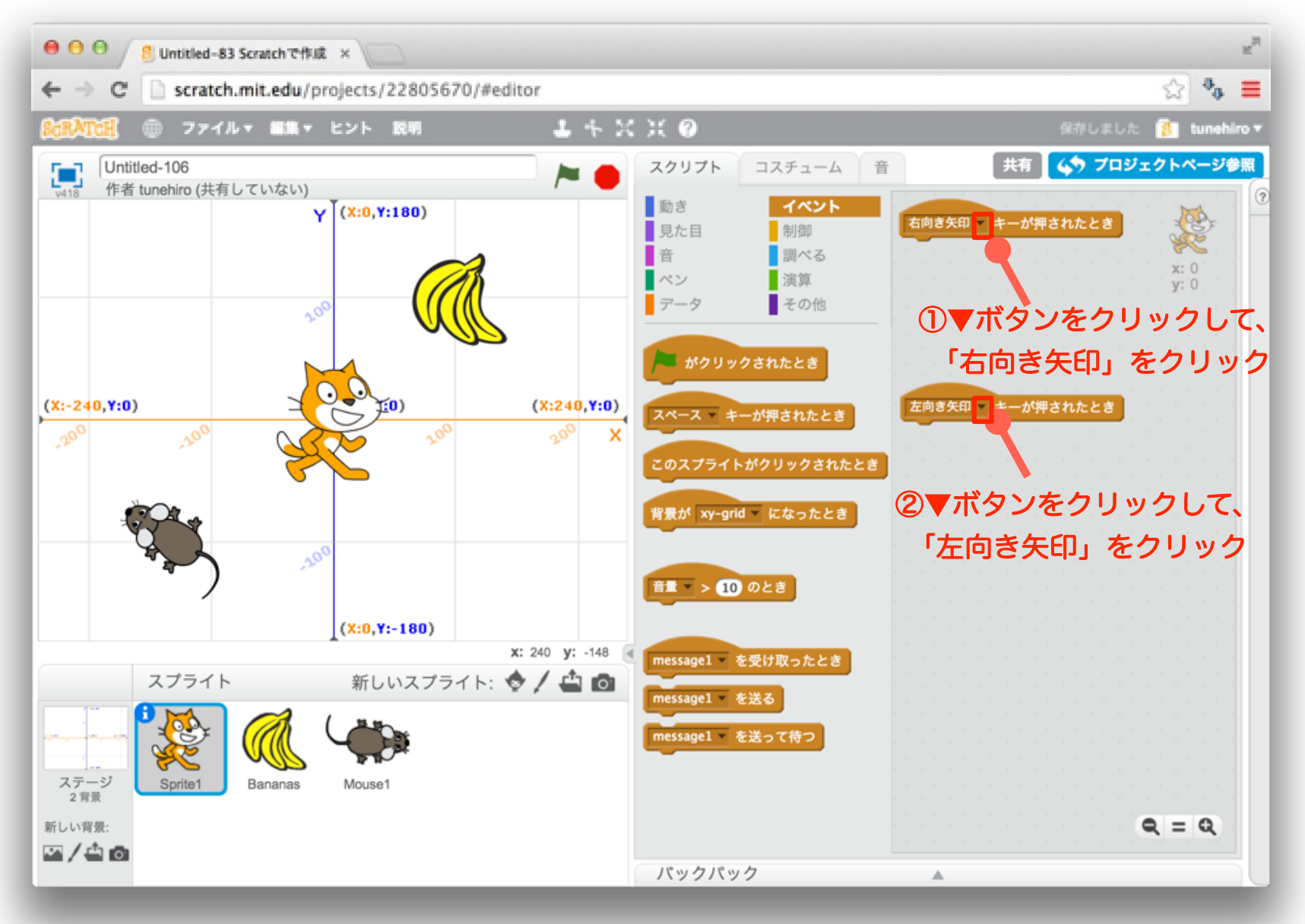

### 27 「見た目」ブロックを組み合わせよう

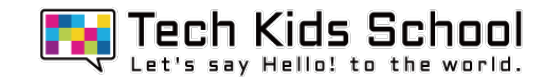

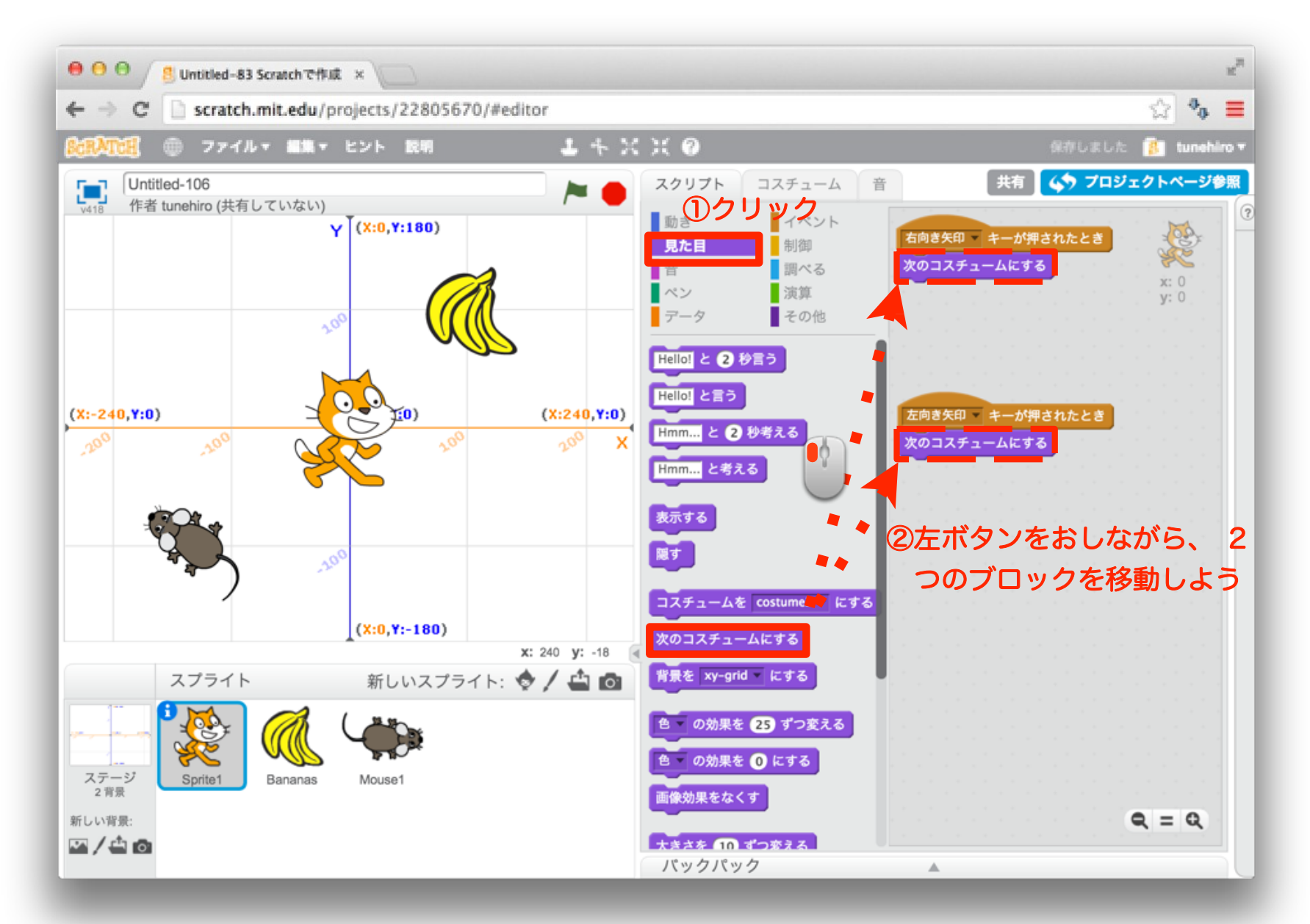

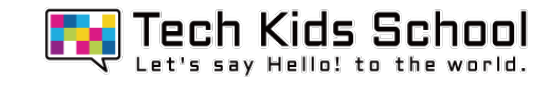

#### 28 「動き」ブロックを組み合わせよう

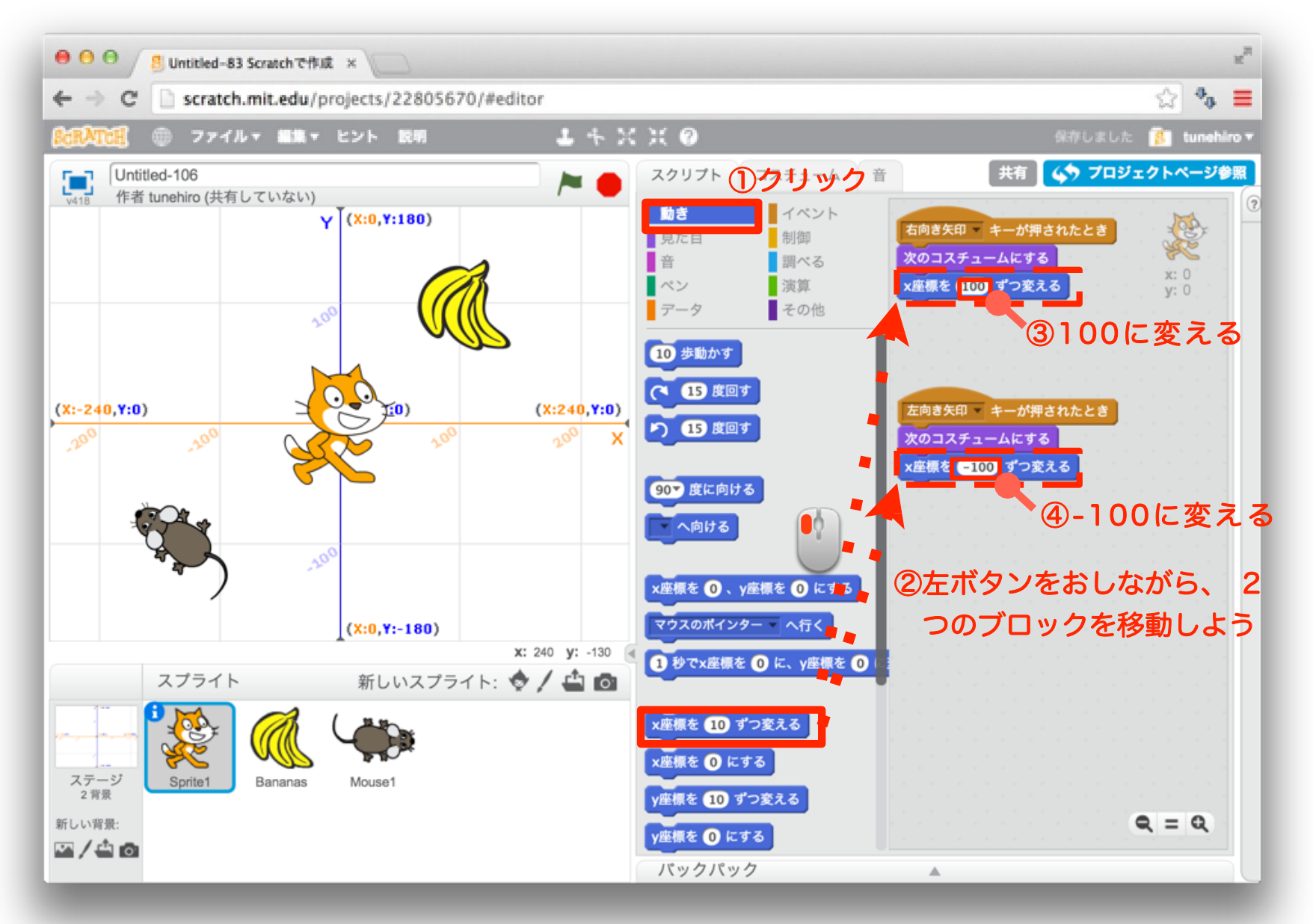

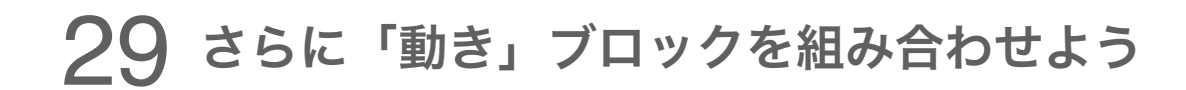

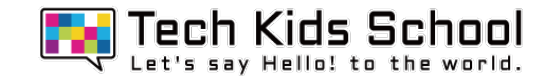

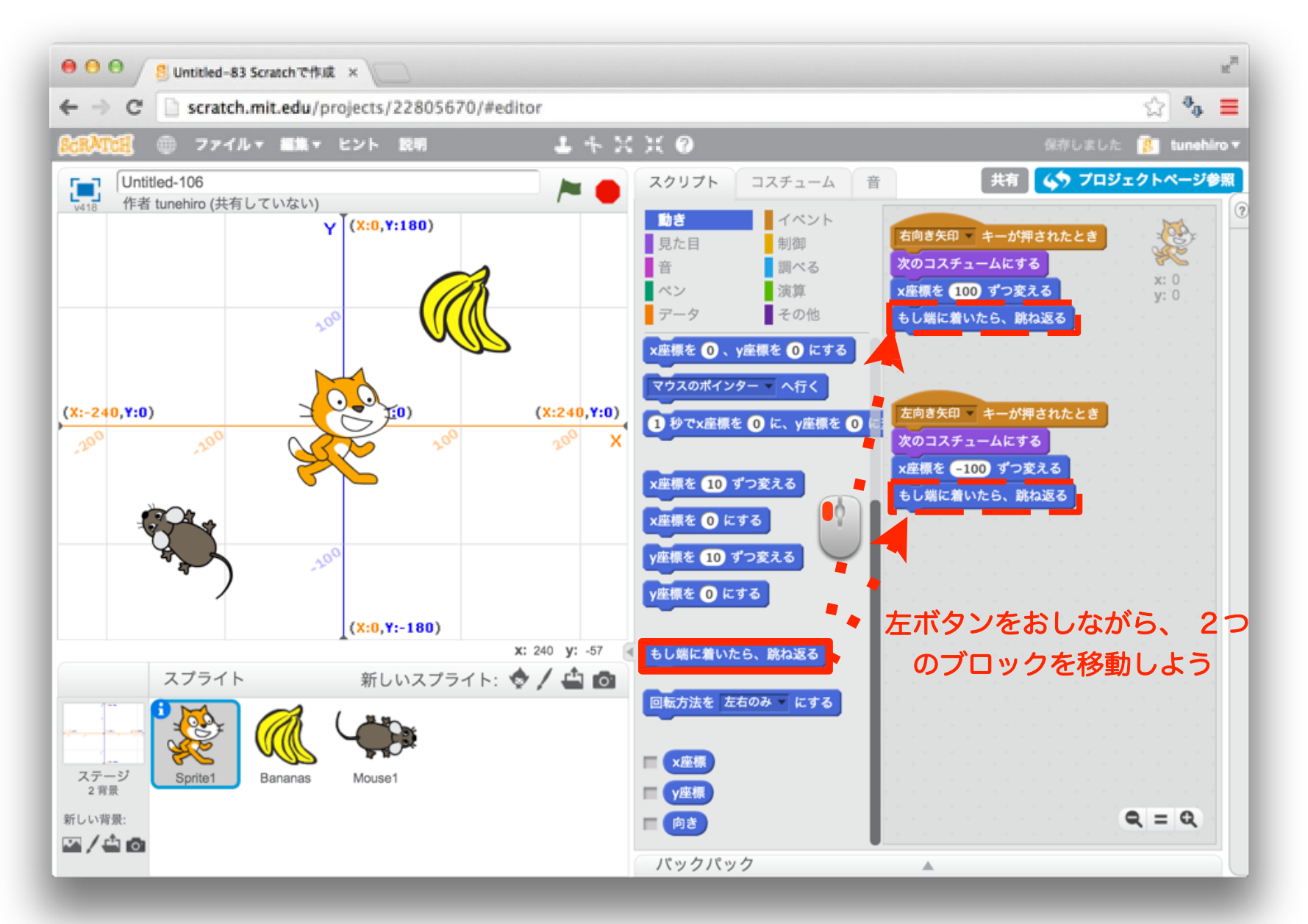

### 30 さらに「動き」ブロックを組み合わせよう

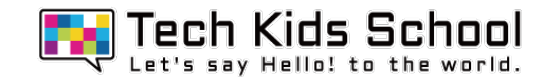

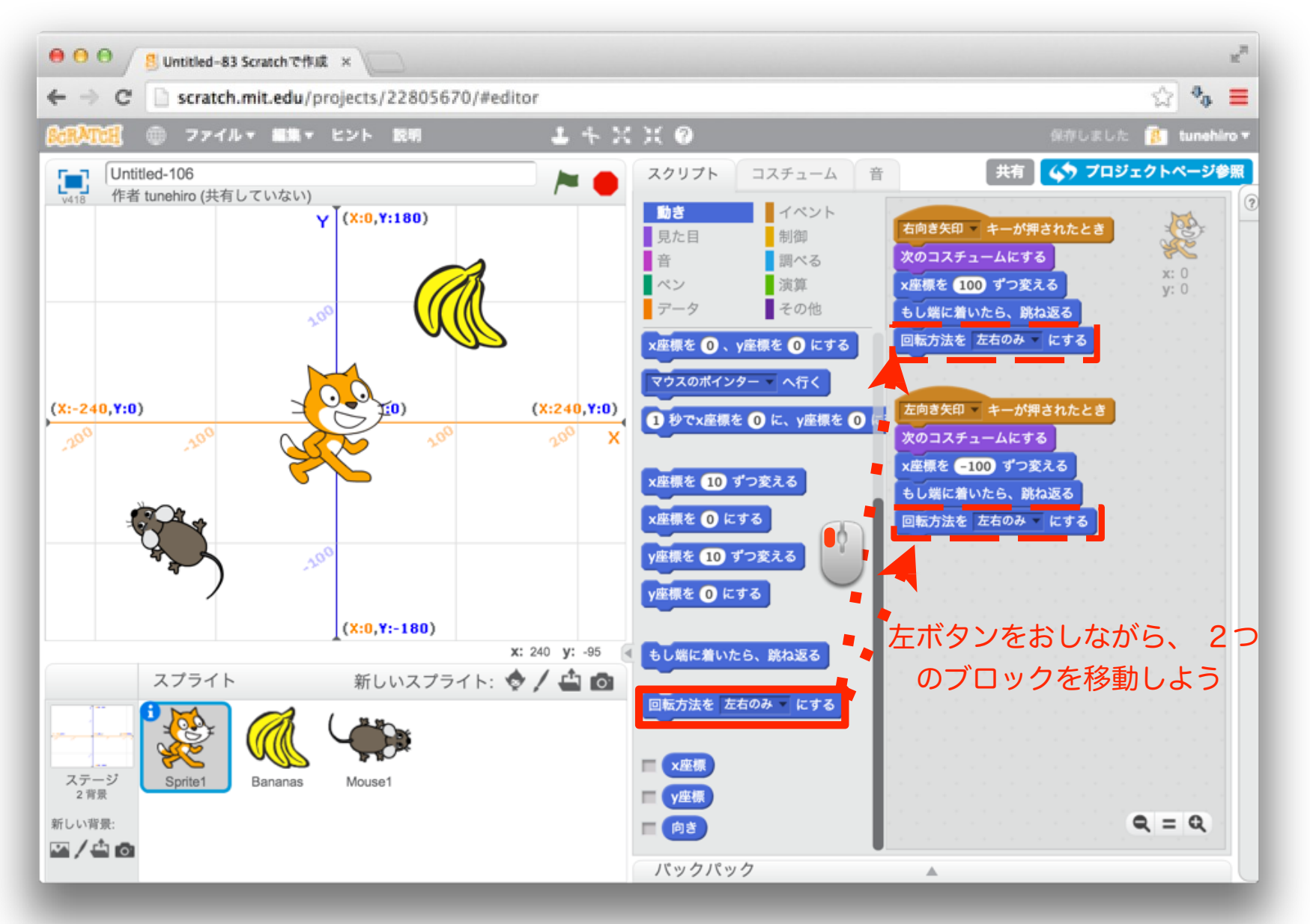

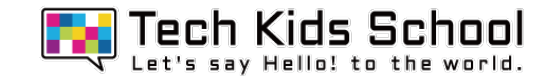

### 左右の矢印キーを押したら、Sprite1が左右に動いたかな?

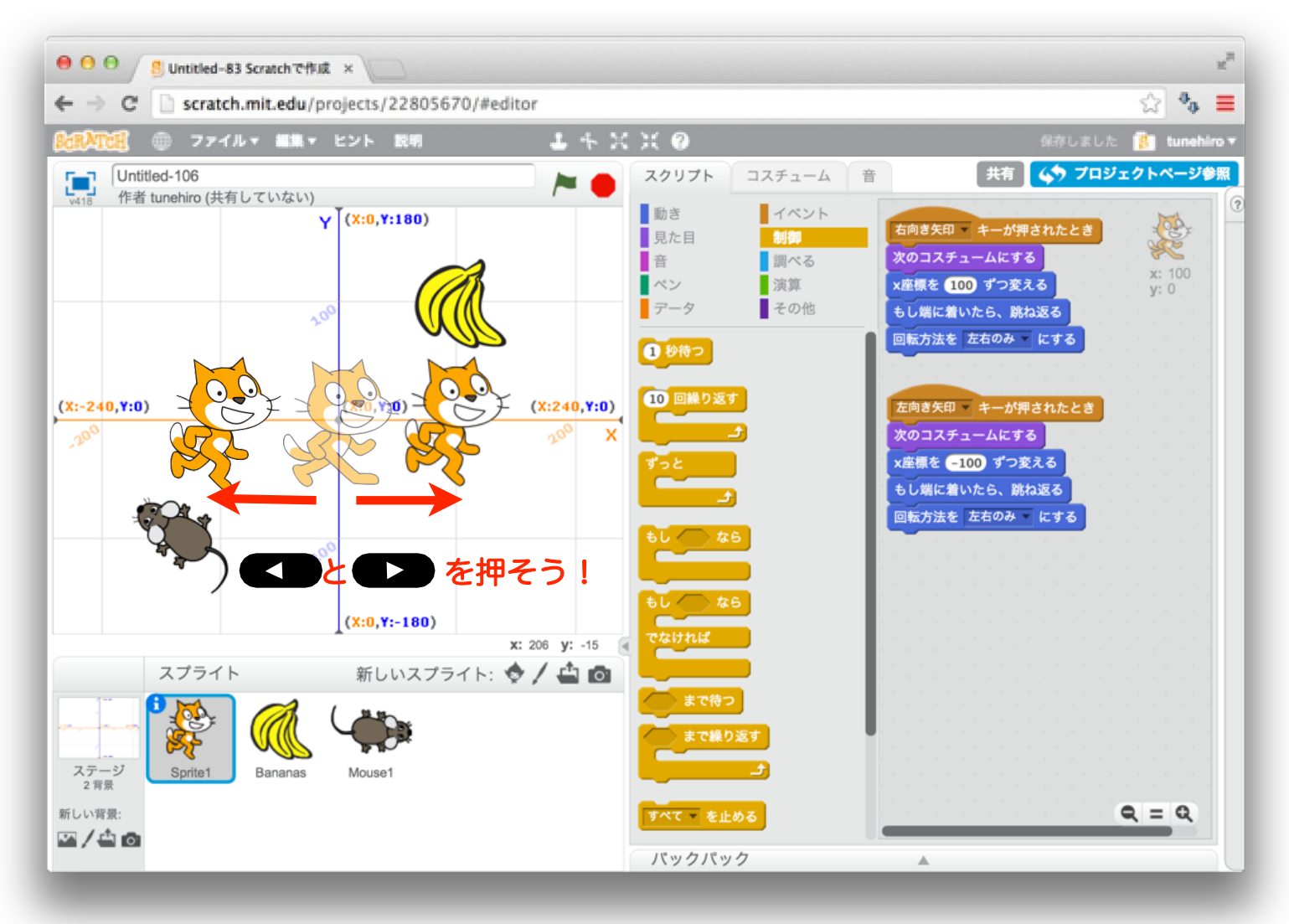

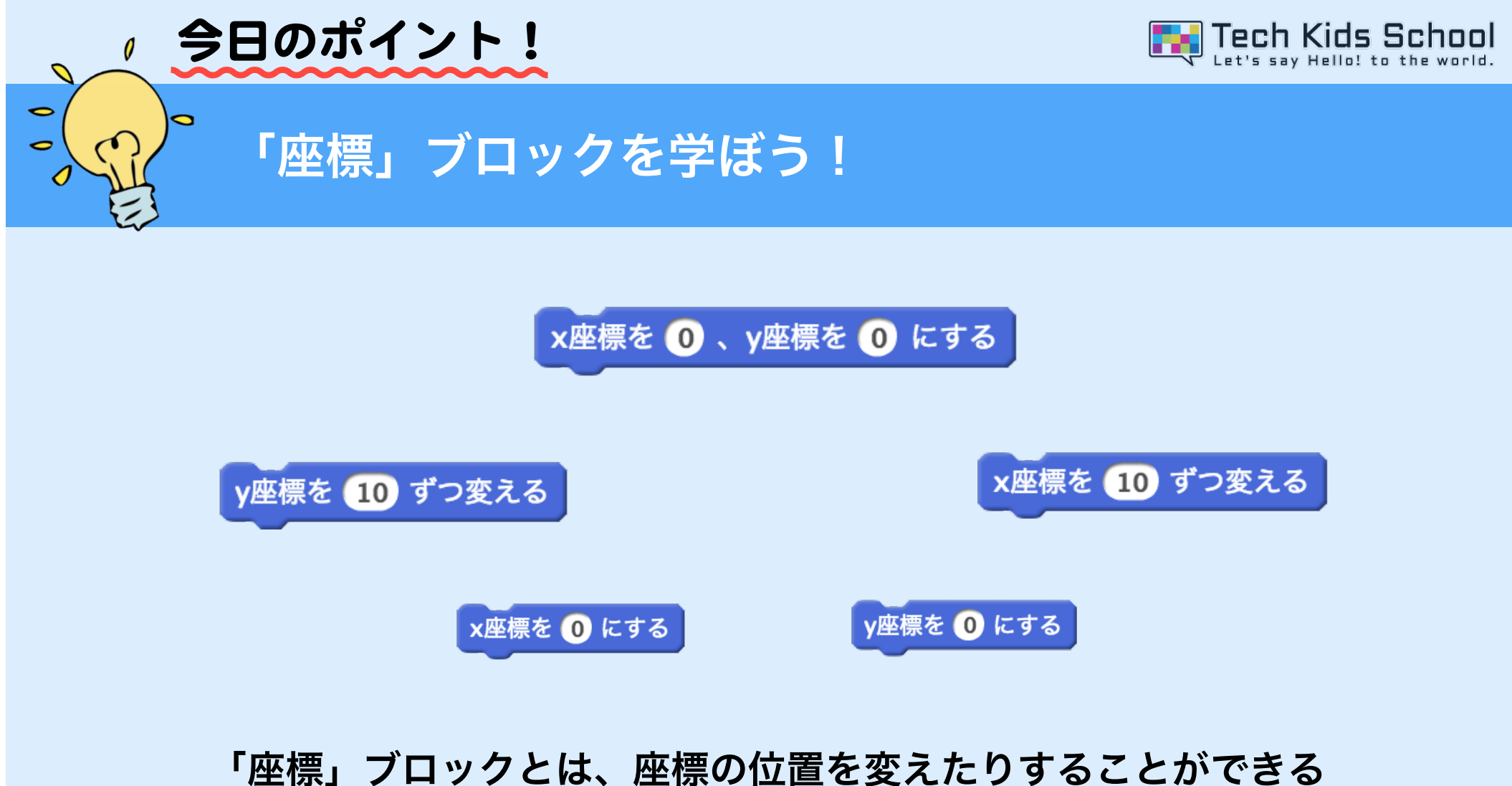

ブロック のことだよ!このブロックを使うと、スプライトを色々 な場所に移動させる ことができるようになるよ!